České vysoké učení technické v Praze Fakulta elektrotechnická Katedra kybernetiky

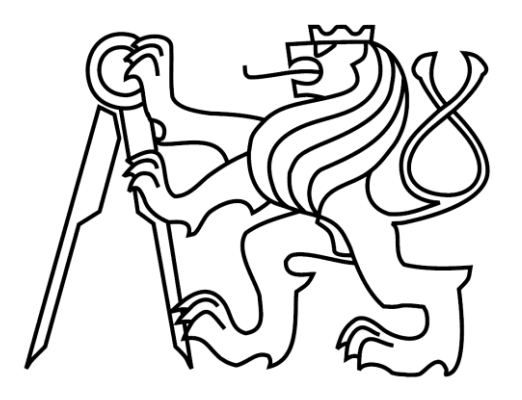

Bakalářská práce

## **Vyhodnocování stavu maniodepresivních pacientů pomocí chytrého telefonu s operačním systémem Android**

*Jiří Mosinger*

Vedoucí práce: Ing. Daniel Novák, Ph.D.

Studijní program: Kybernetika a Robotika, bakalářský

Obor: Robotika

23. května 2012

České vysoké učení technické v Praze Fakulta elektrotechnická

Katedra kybernetiky

## ZADÁNÍ BAKALÁŘSKÉ PRÁCE

Student: Jiří Mosinger Studijní program: Kybernetika a robotika (bakalářský) Obor: Robotika Název tématu: Vyhodnocování stavu maniodepresivních pacientů pomocí chytrého telefonu s operačním systémem Android

#### Pokyny pro vypracování:

- 1. Seznamte se s problematikou maniodepresivní poruchy a vyhodnocení stavu pacienta pomocí dotazníků.
- 2. Implementujte metodologii pro jednoduché měření zdravotního stavu pacienta, zejména jejich cirkadiální aktivity.
- 3. Vytvořte webový portál pro vizualizaci zdravotního stavu jednotlivých pacientů.

Poznámka: Implementaci proveďte v jazyce Java pro systém Android 2.1

#### Seznam odborné literatury:

- [1] Littner, M.: Practice parameters for the role of actigraphy in the study of sleep and circadian rhythms, An American Academy of Sleep Medicine Report, 2003.
- [2] Yan, L. J.; Hammen, C.; Cohen, A. N.; Daley, S. E.: Expressed emotion versus relationship duality variables in the prediction of recurrence in bipolar patiens, Psychother Psychosom, (1995), No. 64(3-4), pp.131-40.
- [3] Someren, E. J. W.; Kessler, A.; Mirmiran, M.; Swaab, D. F.: Indirect bright light improves circadian rest-activity rhythm disturbances in demented patients. Biological Psychiatry, (1997), No.41, pp.955-963.

Vedoucí bakalářské práce: Ing. Daniel Novák, Ph.D.

Platnost zadání: do konce zimního semestru 2012/2013

prof. Ing. Vladimír Mařík, DrSc. vedoucí katedry

prof. Ing. Pavel Ripka, CSc. děkan

V Praze dne 9. 1. 2012

#### Prohlášení autora práce

Prohlašuji, že jsem předloženou práci vypracoval samostatně a že jsem uvedl veškeré použité informační zdroje v souladu s Metodickým pokynem o dodržování etických principů při přípravě vysokoškolských závěrečných prací.

V Praze dne  $23.5.2012$ 

Mossy for the Compton of the Compton of the Compton of the Compton of the Compton of the Compton of the Compton of The Compton of The Compton of The Compton of The Compton of The Compton of The Compton of The Compton of Th

## Poděkování

Na tomto místě bych chtěl velmi rád poděkovat svému vedoucímu bakalářské práce. Ing. Danielu Novákovi, Ph.D, za odborné vedení této práce a poskytnutí velkého množství cenných rad, které pomohly ke vzniku této práce.

Také bych rád poděkoval svým kolegům Davidu Slezákovi a Václavu Burdovi za cenné nápady a připomínky, které pomohly zkvalitnit tuto práci. V neposlední řadě bych chtěl poděkovat panu Jakubovi Španielovi za grafický návrh mobilní aplikace.

## Abstrakt

Tématem této bakalářské práce je problematikabipolární afektivní poruchy (dříve označovaná jako maniodepresivní porucha), následný vývoj mobilní aplikace a její propojení s webovým portálem. Aplikace se dělí na dvě části. První část se skládá z tzv. měřiče nálady. Druhá část aplikace by měla sloužit jako podpůrný prostředek pro sledování stavu bipolárních pacientů. Dnešní mobilní zařízení mají zabudována mimo jiné i akcelerometr, kterého se dá využít k dlouhodobějšímu sledování pohybové aktivity pacienta. Díky tomu lze vypočítat a zaznamenat cirkadiánní rytmicitu pacientů v průběhu dnů, týdnů či měsíců. Skoro všechna zařízení mají také možnost přístupu na internet. To umožňuje nahrát získaná data z měřiče nálady a z akcelerometru na webový portál, kde dochází k jejich dalšímu zpracování. Na webovém portálu si pak jak pacient, tak lékař může prohlédnout nejen proměnné hodnoty cirkadiánní rytmicity (IS, IV a RE), ale také postupné změny nálady pacienta. Díky tomu je lékař schopen kontrolovat pacientův stav bez častého fyzického kontaktu s pacientem. Tím odpadají zbytečné prodlevy mezi jednotlivými návštěvami pacienta u jeho lékaře.

**Klíčová slova**: bipolární afektivní porucha, fyzická aktivita, cirkadiánní rytmicita, platforma Android

## Abstract

This thesis provides an introduction to the problematic of bipolar disorder (historically known as manicdepressive disorder) and examines the development of a mobile application and its integration with a web portal. The mobile application is divided into two parts. The first part consists of a 'mood meter'. The second part is intended to serve as a support tool for monitoring the health of bipolar patients. Today's mobile devices have a built-in accelerometer, which can be used for the long-term monitoring of a patient's physical activity. This allows us to calculate and record the circadian rhythmicity of patients over days, weeks or months. Almost every mobile device also has access to the Internet. This allows us to upload data from the mood meter and accelerometer to the web portal, where further processing takes place. Both patient and doctor can view not only variables of circadian rhythmicity (IS, IV and RE) but also changes in the patient's mood on the web portal. This allows the doctor to check on the patient's condition without the necessity for frequent physical contact. This eliminates unnecessary delays between the patient's visits to his doctor.

**Keywords**: bipolar disorder, physical activity, circadian rhythmicity, Android platform

# Obsah

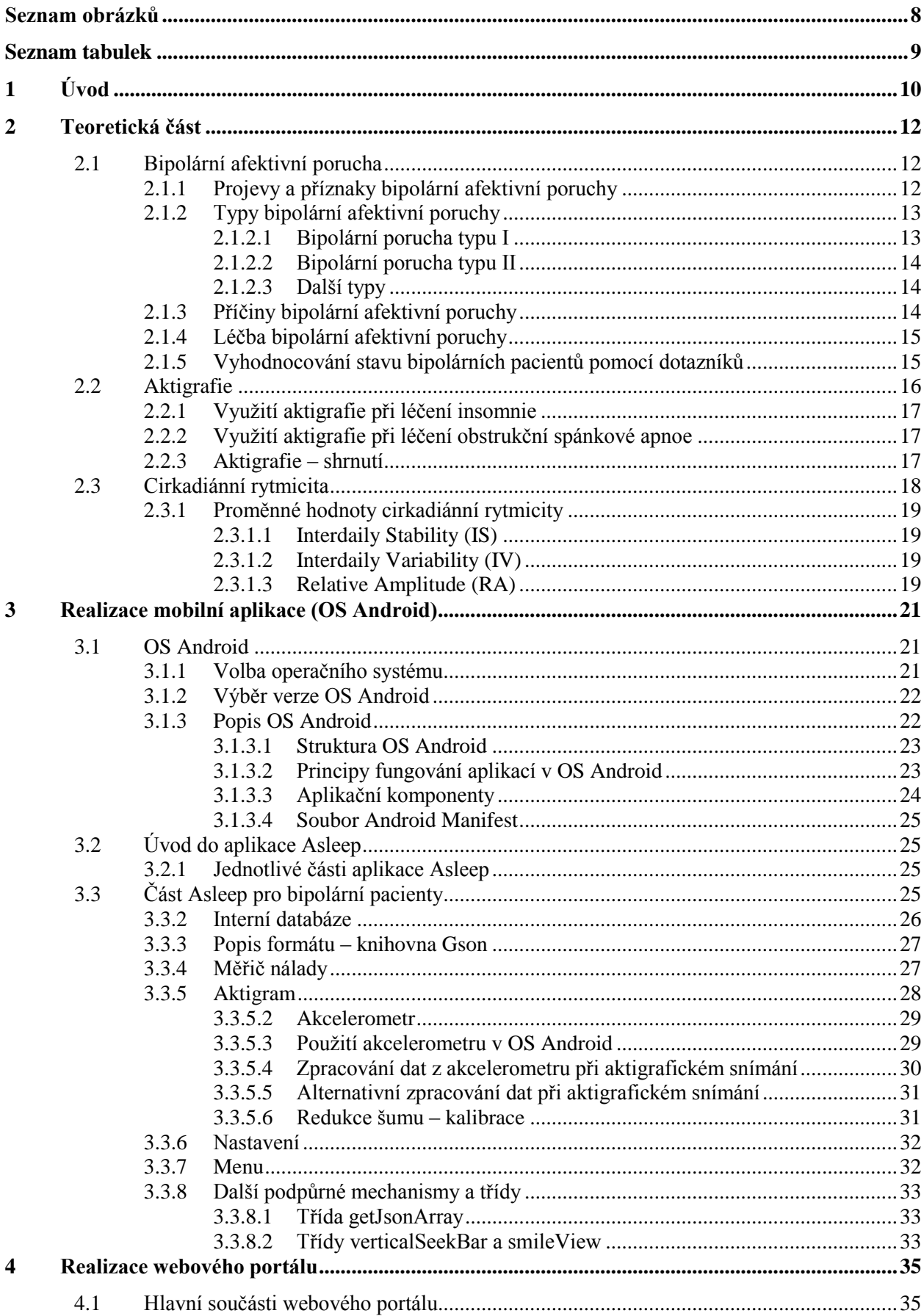

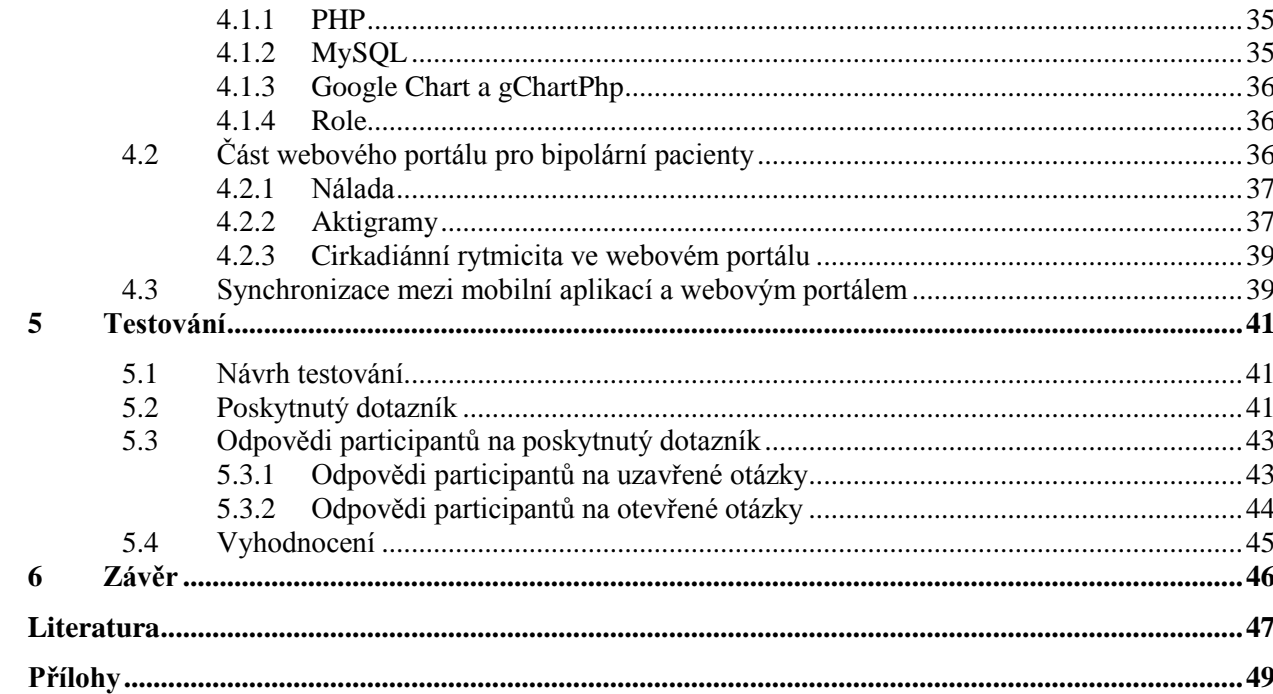

# <span id="page-8-0"></span>Seznam obrázků

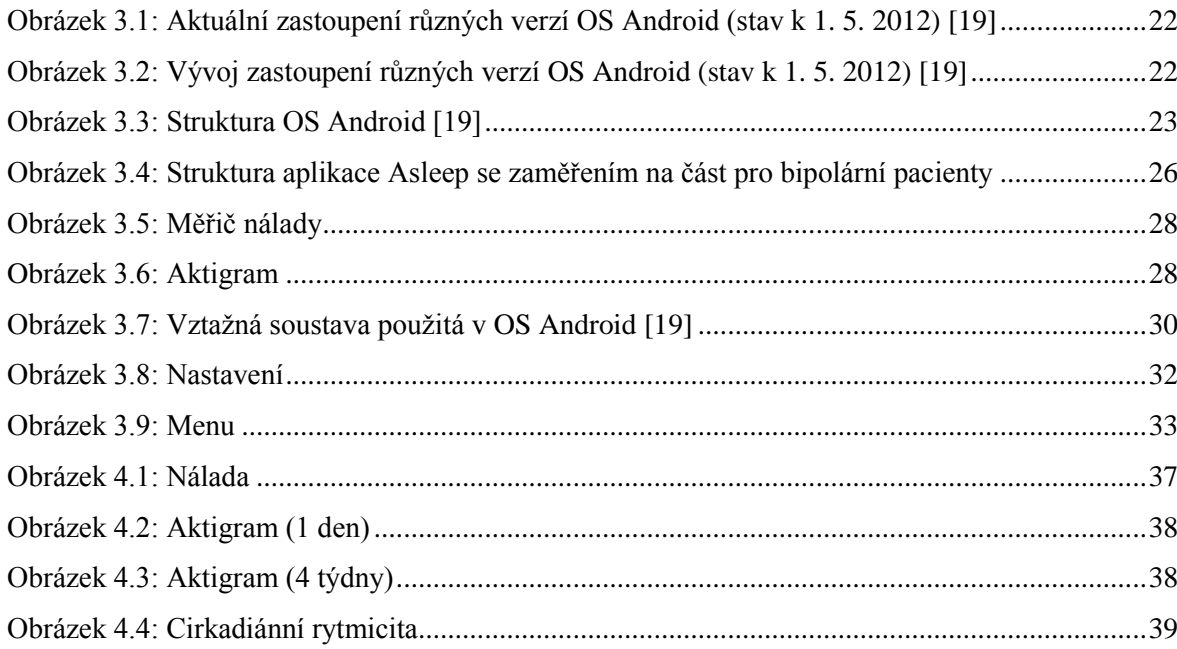

# <span id="page-9-0"></span>**Seznam tabulek**

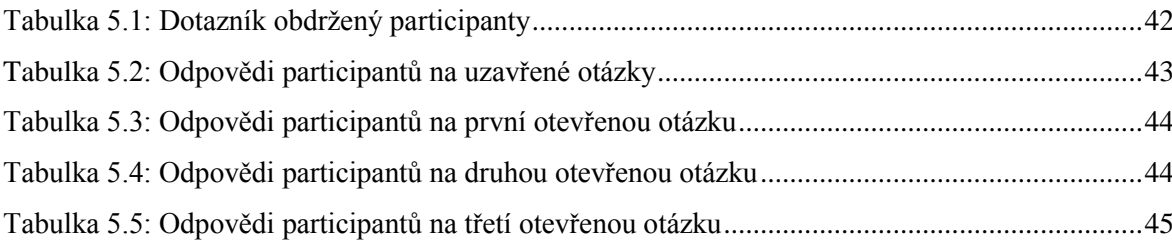

## Kapitola 1

# <span id="page-10-0"></span>**1 Úvod**

Tématem této bakalářské práce je tvorba softwarové aplikace pro mobilní zařízení s operačním systémem Android, která bude monitorovat pohybovou aktivitu uživatele po dobu mnoha měsíců. Monitorování pohybové aktivity se nazývá aktigrafie.

Aktigrafie je dnes ve světě velmi populární medicínská metoda monitorující pohybovou aktivitu daného pacienta. Neinvazivnost této metody je její velkou výhodou. Aktigrafie se využívá nejen u bipolárních pacientů, ale i u pacientů trpících poruchami spánku, jako je například nespavost. Ze strany pacienta je většinou nutné celodenní nošení zařízení ve tvaru hodinek, které se nosí na nedominantní ruce pacienta. To může být pacientovi na obtíž, a tak jsme se v našem případě rozhodli k aktigrafii využít mobilní zařízení. To bude umístěno například v kapse kalhot, přes noc případně na matraci postele. Výhodou mobilních zařízení je jejich snadná dostupnost a rozšířenost. Nevýhodou je naopak nižší výdrž baterie či nemožnost mít zařízení neustále při sobě (například ve sprše). Jak na mobilu, tak na běžných aktigrafických zařízeních se využívá vestavěného akcelerometru. Díky aktigrafii jsme schopni vypočítat parametry, které popisují pohybovou aktivitu pacienta, jako jsou např. proměnné hodnoty cirkadiánního rytmu.

O proměnných hodnotách cirkadiánního rytmu je známo, že mohou mít souvislost s bipolární afektivní poruchou [\[1\].](#page-47-1) Změny cirkadiánního rytmu mohou mít za následek zhoršení stavu bipolárního pacienta. Objevují se tedy snahy o predikci a včasné podchycení relapsů.

Bipolární afektivní porucha je duševní onemocnění projevující se hlavně velkými výkyvy nálad. To znamená, že u pacientů cyklují stavy mánie a deprese. Na toto onemocnění dosud neexistuje žádný trvalý lék. Predikce těchto stavů je prozatím zřejmě nejlepší možností, aby mohli pacienti žít vcelku normální život bez nutnosti hospitalizace. Dalším možným a relativně úspěšným způsobem jejich léčby je léčba světlem, která ovlivňuje právě cirkadiánní rytmicitu [\[2\],](#page-47-2) nebo podávání podpůrných léků.

Naše aplikace obsahuje nejen aktigrafický záznam, ale také měřič nálady pacienta. Díky tomu máme možnost sledovat vývoj pacientovy nálady v souvislosti s proměnnými hodnotami cirkadiánního rytmu.

Další část této práce se zabývá propojením mobilní aplikace s webovým portálem a jeho následným využitím. Zde si po synchronizaci webového portálu s mobilním zařízením může jak pacient, tak hlavně jeho lékař zkontrolovat aktuální vývoj pacientovy nálady, jeho pohybové aktivity a cirkadiánního rytmu. Podle toho se lékař může s pacientem dohodnout na dalším postupu léčby.

Operační systém pro mobilní zařízení Android jsme mezi jinými vybrali hlavně kvůli čím dál tím větší rozšířenosti tohoto operačního systému mezi populací [\[3\]](#page-47-3) a také kvůli jeho otevřenosti. Otevřenost tohoto systému nám dovoluje využívat mobilní zařízení takovým způsobem, který by na jiném operačním systému nemusel být povolen.

Tato bakalářská práce je rozdělena do čtyř částí. První část se zabývá seznámením s bipolární afektivní poruchou, aktigrafií a cirkadiánním rytmem. Druhá část je zaměřena na operační systém Android a vývoj aplikace pro tento systém. Třetí část pojednává o webovém portálu a o synchronizaci mezi ním a mobilní aplikací. Poslední část se věnuje testování jak mobilní, tak webové aplikace a komentáři výsledků tohoto testování.

Cílem této práce je tedy seznámení s problematikou bipolární afektivní poruchy a s výpočtem proměnných hodnot cirkadiánního rytmu. Druhým cílem je návrh a vývoj mobilní aplikace a webového portálu, které mohou sloužit jako dočasná či permanentní náhrada za současná aktigrafická zařízení.

Kapitola 2

## <span id="page-12-0"></span>**2 Teoretická část**

## <span id="page-12-1"></span>**2.1 Bipolární afektivní porucha**

Bipolární afektivní porucha (dříve známá též pod pojmem maniodepresivní psychóza) je duševní onemocnění projevující se střídáním období zvýšené či snížené aktivity doprovázené změnami nálady. Tato období jsou často přerušena obdobími, kdy jsou nálada i aktivita v normálu. Období lepší nálady a zvýšené aktivity se nazývá mánie, období horší nálady a snížené aktivity se nazývá deprese.

Bipolární afektivní porucha nemá vliv pouze na změny nálady a aktivity, ale současně s těmito změnami ovlivňuje i pracovní výsledky a další aspekty života, jako je například manželství. V extrémních případech může vyústit až v sebevraždu.

Diagnóza se stanovuje pomocí důkladného psychiatrického vyšetření. Problémem ale je, že bipolární afektivní porucha může být ve svých raných stádiích diagnostikována špatně, a postižení lidé tak mohou trpět i celé roky.

Bipolární afektivní poruchou je postiženo přibližně 1 % lidí a začíná se obvykle projevovat v mladém věku do 25 let [\[4\].](#page-47-4) Ačkoli je bipolární afektivní porucha dlouhodobé onemocnění, lze ji léčit užíváním léků, které zajišťují udržení nálady a aktivity mimo stavy mánie a deprese.

## <span id="page-12-2"></span>**2.1.1 Projevy a příznaky bipolární afektivní poruchy**

Bipolární afektivní porucha se vyznačuje střídáním manických a depresivních epizod (období). V některých případech může pacient zažívat projevy obou epizod najednou. Spolu se změnami nálady souvisí i změny chování, spacích návyků, aktivity a vnitřní energie.

Postižený člověk zažívá epizodu bipolární afektivní poruchy, pokud prožívá několik příznaků skoro každý den alespoň po dobu jednoho až dvou týdnů. Občas jsou příznaky tak vážné, že má člověk problém s vykonáváním běžných pracovních, školních nebo domácích povinností.

Následuje výčet příznaků **manické** epizody:

- dlouhodobě nezvykle dobrá nebo podrážděná nálada,
- přeskakování z jedné myšlenky na druhou,
- zvýšená aktivita a tělesný neklid,
- velmi rychlá mluva,
- roztržitost,
- snížená potřeba spánku,
- bezstarostnost,
- velká sebedůvěra,
- snížená sebekritičnost,
- impulzivnost a vyhledávání příjemných, ale riskantních aktivit,
- nerealistické přesvědčení o významnosti schopností postiženého.

Následuje výčet příznaků **depresivní** epizody:

- dlouhodobý pocit strachování se nebo pocit prázdnoty,
- dlouhodobě smutná, depresivní nálada, bez zřejmého důvodu,
- ztráta zájmu o aktivity, které dříve přinášely potěšení,
- pocit únavy a zpomalenosti,
- ztráta sebedůvěry, pocit selhání,
- problémy s koncentrací, pamětí a činěním rozhodnutí,
- zhoršení spánku,
- změna stravovacích návyků,
- sebevražedné myšlenky nebo chování.

## <span id="page-13-0"></span>**2.1.2 Typy bipolární afektivní poruchy**

Dělení bipolární afektivní poruchy na různé typy se u nás nepoužívá. Přesto zde alespoň krátce zmíníme dělení používané v USA [\[4\].](#page-47-4)

## <span id="page-13-1"></span>**2.1.2.1 Bipolární porucha typu I**

Bipolární porucha typu I je definována manickými nebo smíšenými epizodami, které trvají alespoň 7 dní, nebo manickými symptomy, které jsou tak vážné, že je potřeba osobu

hospitalizovat. Postižená osoba prožívá obvykle také epizody deprese, které trvají alespoň 2 týdny. Symptomy manické nebo depresivní epizody musí výrazně ovlivnit chování postiženého jedince.

### <span id="page-14-0"></span>**2.1.2.2 Bipolární porucha typu II**

Tento typ poruchy je definován depresivními epizodami, které se střídají s hypomanickými epizodami, ale u postiženého jedince naplno nepropukla manická nebo smíšená epizoda.

#### <span id="page-14-1"></span>**2.1.2.3 Další typy**

l

Kromě výše uvedených poruch existuje také rapidně cyklující bipolární afektivní porucha (čtyři nebo víc epizod deprese, mánie, hypománie nebo smíšené epizody v průběhu jednoho roku). Další informace o ostatních typech poruch jsou popsány v [\[4\].](#page-47-4)

### <span id="page-14-2"></span>**2.1.3 Příčiny bipolární afektivní poruchy**

Přesné příčiny vývinu bipolární afektivní poruchy u postiženého jedince nejsou dosud známy. Vědci se ale domnívají, že se na jejím vývinu podílí několik faktorů [\[4\].](#page-47-4)

Jedním z faktorů je dědičnost. Bipolární afektivní porucha se často vyskytuje v rodinách, kde touto poruchou již dříve někdo trpěl. Děti mající rodiče nebo sourozence trpící bipolární afektivní poruchou mají více předpokladů k vývinu poruchy než děti, které v rodině nemají a neměly žádného postiženého.

Dědičnost ale není jediný faktor ovlivňující rozvoj této choroby. Dalším faktorem je vliv prostředí, ve kterém postižený jedinec žije. To bylo naznačeno ve studii jednovaječných dvojčat. Ve studii byli bráni v úvahu pouze ti sourozenci, kde každý z nich žil v odlišném prostředí. Výsledkem studie bylo, že se bipolární afektivní porucha většinou vyvinula pouze u některých z nich, nikoli u obou sourozenců.

Dědičnost a vlivy prostředí a životních událostí se sčítají a k rozvoji nemoci dochází v okamžiku, kdy celková zátěž překročí kritickou hranici. Onemocnění se proto rozvine jen u části osob s dědičným rizikem nemoci. V současnosti ale stále neexistuje vyšetření, které by dokázalo spolehlivě určit, kdo v budoucnu onemocní a kdo ne.

<sup>&</sup>lt;sup>1</sup> Termín hypomanická epizoda je používán k označení formy manické epizody projevující se například euforickou náladou.

### <span id="page-15-0"></span>**2.1.4 Léčba bipolární afektivní poruchy**

Bipolární afektivní porucha je celoživotní a obnovující se onemocnění, na které v dnešní době stále není trvalý lék. To ale neznamená, že by se tato porucha nedala léčit. Léčba se dělí na dlouhodobou a akutní. Dále se dělí podle typu léku.

Akutní léčba se soustředí na co nejrychlejší dostání postiženého člověka ze stavů mánie či deprese do normálního stavu. Díky tomu má poté postižený možnost opět normálně žít.

Dlouhodobá léčba si klade za cíl udržet postiženého mimo stavy deprese a mánie. Slouží buď jako dlouhodobá preventivní léčba před opětovným návratem k nežádoucím stavům, nebo jako udržovací léčba, která probíhá několik měsíců po odeznění stavů mánie a deprese.

Hlavním a nejjednodušším způsobem, jakým lze léčit bipolární afektivní poruchu, jsou stabilizátory nálady. Léčba tímto typem léků je možná po mnoho let. Mohou být použity jak k dlouhodobé léčbě, tak i k léčbě akutní. Používají se k léčení mánie i deprese.

Dalším způsobem léčby používaným o něco méně často je použití antipsychotik. Antipsychotika jsou často používána spolu s dalšími léky. Stejně jako stabilizátory nálady se mohou použít k léčbě mánie i deprese [\[4\],](#page-47-4) [\[5\].](#page-47-5)

### <span id="page-15-1"></span>**2.1.5 Vyhodnocování stavu bipolárních pacientů pomocí dotazníků**

Dotazníky se ve velké míře používají hlavně k počátečnímu vyhodnocení stavu člověka. Člověk si díky nim může sám ověřit, zda je u něj více či méně pravděpodobné, že trpí bipolární afektivní poruchou.

Asi nejpoužívanějším a nejuznávanějším dotazníkem je dotazník MDQ (The Mood Disorder Questionnaire). Dotazník MDQ byl týmem psychiatrů a výzkumníků vyvinut pro rychlé a relativně přesné vyhodnocení stavu člověka. Vyplnění dotazníku zabere kolem 5 až 10 minut a jeho výhoda tkví v tom, že ho může vyplnit a vyhodnotit kdokoli a kdykoli i bez přítomnosti doktora. Dotazník ale slouží nikoli jako diagnostický, ale spíše jako informativní nástroj. Pokud je však MDQ vyhodnocen pozitivně, mělo by dojít k důkladnějšímu vyšetření jedince.

Dotazník MDQ obsahuje 13 otázek ohledně manických příznaků bipolární afektivní poruchy, které jsou rozděleny do tří podskupin. Pokud jedinec odpověděl pozitivně na otázky z prvních dvou podskupin a pokud identifikoval své problémy jako středně závažné až závažné, pak je možné, že se u něj rozvinula bipolární afektivní porucha.

Dotazník MDQ je dotazník určený pro dospělé jedince a je nevhodný pro dospívající. Kvůli tomuto nedostatku vznikla verze dotazníku MDQ-A (The Mood Disorder Questionnaire – Adolescent), který se od dotazníku MDQ liší v tom, že ho nevyplňuje dospívající sám, ale vyplňují ho za něj rodiče [\[6\].](#page-47-6)

Dalším používaným dotazníkem je dotazník CIDI (Composite International Diagnostic Interview). Některé studie ukázaly, že tento dotazník dokáže detekovat 67–96 % případů bipolární afektivní poruchy, což je oproti MDQ s 58–73 % značný pokrok.

Výhoda CIDI spočívá v tom, že se nezabývá pouze manickými epizodami, ale zabývá se též epizodami deprese. Jedná se o dotazník předkládaný doktorem, obsahuje 12 otázek a jeho vyplnění trvá přibližně 3 minuty. Výstupem tohoto dotazníku je sdělení, s jakou pravděpodobností trpí daný jedinec bipolární afektivní poruchou [\[7\].](#page-47-7)

Mimo dotazníky zjišťující stav potenciálně postižených jedinců se používají dotazníky zaměřené na zkoumání různých aspektů života postiženého. Takovéto dotazníky slouží k lepšímu a dlouhodobějšímu vyhodnocování stavu již diagnostikovaného jedince. Díky tomu může lékař upravit dávkování léků před tím, než dojde k relapsu.

Do podobných dotazníků se zapisuje nálada dotyčného, jeho spací návyky nebo prožití některých životních událostí, ať už příjemných, nebo nepříjemných. Dále do těchto dotazníků může postižený jedinec vyplňovat například to, jestli se cítí plný energie, jestli jedná impulzivně nebo zda nemá hádavou náladu apod. Tyto dotazníky se vyplňují většinou denně nebo týdně.

## <span id="page-16-0"></span>**2.2 Aktigrafie**

Aktigrafie je moderní, neinvazivní a snadno dostupná metoda sloužící k nepřetržitému zaznamenávání pohybů člověka, ať už po dobu několika dní, či mnoha měsíců. Asi nejčastěji se aktigrafie využívá ke sledování spánku a spánkových chorob, jako je insomnie nebo hypersomnie. Mimo to ale slouží také ke sledování změn proměnných hodnot cirkadiánního rytmu a dalších poruch.

Zařízení určená k aktigrafii – aktigrafy – jsou vybavena akcelerometrem a nejčastěji se v podobě hodinek umisťují na zápěstí nedominantní ruky, kde snímají pohyby. Aktigrafy nemusí být umístěny pouze na zápěstí, ale mohou být umístěny i na kotník či trup. Dosavadní studie přesvědčivě neprokázaly, které z těchto umístění zaručuje přesnější snímání pohybů. V několika studiích se ale ukázalo, že umístění aktigrafu na nedominantní ruce dává o něco přesnější údaje než ostatní umístění [\[8\].](#page-47-8)

Aktigrafie ale není jediná možnost jak sledovat spánkové či jiné poruchy. Druhou možností je polysomnografie. Polysomnografie je metoda zaznamenávající EEG, EMG bradového svalstva, oční pohyby, případně zaznamenává též EKG a respiraci. Z předchozího je patrné, že polysomnografie dává přesnější výsledky než aktigrafie, nelze ji však využívat dlouhodobě [\[9\],](#page-47-9) [\[10\].](#page-47-10)

Následující odstavce přibližují využití aktigrafie při léčení různých zdravotních poruch. První zmíněnou poruchou bude insomnie.

### <span id="page-17-0"></span>**2.2.1 Využití aktigrafie při léčení insomnie**

Insomnie je porucha spánku, při níž má postižený jedinec potíže s usínáním, s udržením spánku nebo s předčasným probuzením a pocitem nevyspání. Insomnie může mít dopad na zdraví a pracovní výkonnost a může způsobit rozvinutí deprese či zvýšit pravděpodobnost zavinění dopravní nehody [\[11\].](#page-47-11)

Polysomnografie je pro vyšetřování insomnie nevhodná, a to z toho důvodu, že ve většině případů není možné používat polysomnografii po více nocí a nelze s ní tak prozkoumat spánkové návyky jedince. Kvůli tomu se k dlouhodobějšímu pozorování stavu a ke studiu spánkových návyků nemocného využívá aktigrafie [\[12\].](#page-47-12)

### <span id="page-17-1"></span>**2.2.2 Využití aktigrafie při léčení obstrukční spánkové apnoe**

Aktigrafie se využívá také při vyšetřování obstrukční spánkové apnoe, což je spánková porucha, při které dochází mnohokrát za noc k přerušení pravidelného dýchání. Tato přerušení mohou trvat až několik minut. Poté dochází k náhlému probuzení, po kterém se dýchání zase obnoví. Postižený jedinec kvůli tomu často ve spaní přechází z hlubokého do lehkého spánku a následující den se cítí nevyspalý. To má za následek podobné dopady na zdraví či pracovní výkonnost jako je tomu u insomnie.

Ani v tomto případě se aktigrafie nedá využít ke stanovení diagnózy, ale dá se využít k dlouhodobějšímu sledování stavu postiženého. K diagnostice se tak často nadále využívá polysomnografie [\[8\],](#page-47-8) [\[13\].](#page-47-13)

### <span id="page-17-2"></span>**2.2.3 Aktigrafie – shrnutí**

Nevýhodou aktigrafie je, že se nedá použít k diagnostickým účelům, což ale neznamená, že se nedá použít vůbec. Aktigrafii lze například použít k dlouhodobému sledování zdraví nemocných a ke sledování účinků léčebných prostředků. Navíc se zdá, že aktigrafie má větší vypovídající

hodnotu než jiné metody, jako jsou sebeposuzující spánkové záznamy pacientů. Aktigrafie je také vhodnou metodou pro sledování cirkadiánní aktivity a poruchy cyklu spánek–bdění [\[8\].](#page-47-8)

## <span id="page-18-0"></span>**2.3 Cirkadiánní rytmicita**

Každý organismus na Zemi je řízen řadou endogenních biologických rytmů. U savců jsou zdrojem těchto rytmů suprachiasmatická jádra (SCN), která ovlivňují různé fyziologické a osobnostní procesy. Bylo prokázáno, že SCN u savců funguje jako hlavní ovládání biologických rytmů. SCN jsou umístěna v předním hypotalamu.

SCN nejsou jediná, která ovlivňují cirkadiánní rytmicitu. Mechanismus biologických hodin se u některých savců vyskytuje i v tkáních mimo hypotalamus. Biologické hodiny v různých tkáních mohou být nezávislé, a tím pádem i nesynchronizované. SCN se starají o souběh těchto biologických hodin ve všech tkáních.

Výstup SCN může být pozorován jako 24hodinový rytmus v procesech, které ovlivňuje. Název "cirkadiánní" není náhodný a je složen z latinských slov "circa" a "diem", která se dají přeložit jako "přibližně den", a poukazuje se tak na 24hodinovou periodu těchto rytmů. U lidí se za hlavní výstup SCN považuje rytmus spánek–bdění a k jeho sledování se nejčastěji používá aktigrafie.

Experimenty ukázaly, že endogenní periodické rytmy jsou u lidí o něco delší než 24 hodin [\[14\].](#page-47-14) K přizpůsobení vnitřních hodin 24hodinovému rytmu jsou proto nutné vnější podněty (tzv. zeitgebers). Mezi tyto podněty patří například absence nebo přítomnost světla, jídlo, okolní teplota apod.

Další experimenty ukázaly, že při absenci světla či tmy je možné biologické rytmy udržovat stanovením a přísným dodržováním časů jídel (snídaně, oběd, večeře) a času ulehnutí ke spánku [\[14\].](#page-47-14)

U osob s bipolární afektivní chorobou se vyskytuje nestabilita cirkadiánní rytmicity. Nejčastěji se jedná o nestability v souvislosti s výskytem manických či depresivních epizod. Tyto nestability ovlivňují například dobu spánku. Při manických epizodách postižený jedinec často trpí spánkovou deprivací, kdežto při depresivních epizodách trpí hypersomnií. V jedné ze studií byl prokázán pozitivní vliv nepřímého světla na zlepšení cirkadiánní rytmicity [\[2\].](#page-47-2) Dále se předpokládá, že se díky změnám cirkadiánní rytmicity dají předvídat relapsy bipolárních pacientů a dá se jim předcházet.

### <span id="page-19-0"></span>**2.3.1 Proměnné hodnoty cirkadiánní rytmicity**

Ke sledování nestability cirkadiánní rytmicity, konkrétněji cyklu spánek–bdění, se v dnešní době ale stále častěji využívá neparametrická metoda analýzy aktigrafických dat, která nám poskytuje tři různé hodnoty – IS, IV a RE [\[2\],](#page-47-2) [\[14\].](#page-47-14)

### <span id="page-19-1"></span>**2.3.1.1 Interdaily Stability (IS)**

Proměnná IS znázorňuje sílu vztahu mezi cyklem spánek–bdění a zeitgebers. Čím větší je hodnota IS, tím lepší je rovnováha rytmu spánek–bdění a naopak. IS se vypočítá jako poměr mezi variancí průměrného 24hodinového vzoru a celkovou variancí.

IS se vypočítá dle následujícího vzorce:

$$
IS = \frac{n \sum_{h=1}^{p} (\bar{x}_h - \bar{x})^2}{p \sum_{i=1}^{n} (x_i - \bar{x})^2}
$$
\n(2.1)

### <span id="page-19-2"></span>**2.3.1.2 Interdaily Variability (IV)**

Proměnná IV znázorňuje fragmentaci rytmu, například frekvenci a rozsah přechodů mezi spánkem a bděním. Čím větší je hodnota IV, tím větší je fragmentace rytmu a zároveň je menší rovnováha rytmu spánek–bdění. Tato proměnná se vypočítá jako poměr druhých mocnin mezi rozdílem po sobě jdoucích hodin a celkovou variancí.

IV se vypočítá dle následujícího vzorce:

$$
IV = \frac{n \sum_{i=2}^{n} (x_i - x_{i-1})^2}{(n-1) \sum_{i=1}^{n} (x_i - \bar{x})^2}
$$
(2.2)

#### <span id="page-19-3"></span>**2.3.1.3 Relative Amplitude (RA)**

Proměnná RA udává sílu rytmu spánek–bdění. Čím vyšší je hodnota RA, tím stabilnější je tento rytmus. Proměnná RA vychází z 24hodinového cyklu a je založena na výpočtu rozdílu mezi 10 po sobě jdoucími hodinami s největší aktivitou a 5 po sobě jdoucími hodinami s nejmenší aktivitou vztáhnutému k odhadu celkové aktivity.

RA se vypočítá dle následujícího vzorce:

$$
RA = \frac{M10 - L5}{M10 + L5} \tag{2.3}
$$

kde  $n$  je počet veškerých dat,  $p$  je počet dat za jeden den,  $\bar{x}_h$  je průměr v jednotlivých hodinách  $h$ ,  $\bar{x}$  je průměr všech dat a  $x_i$  jsou hodnoty datových bodů i.

## Kapitola 3

## <span id="page-21-0"></span>**3 Realizace mobilní aplikace (OS Android)**

Tato kapitola pojednává o realizaci mobilní aplikace Asleep. Konkrétněji o způsobu výběru použitého mobilního OS<sup>2</sup> a o jeho popisu. Dále pojednává o popisu jednotlivých částí aplikace Asleep a o jejich implementaci.

## <span id="page-21-1"></span>**3.1 OS Android**

Tato podkapitola má za úkol přiblížit OS Android a důvody jeho použití namísto jiného operačního systému pro mobilní zařízení.

### <span id="page-21-2"></span>**3.1.1 Volba operačního systému**

Na trhu existuje mnoho operačních systémů pro mobilní zařízení, pro které se dá vyvíjet software. Jmenujme například Symbian, BlackBerry, iOS, Windows Phone 7 a Android.

První podmínkou pro výběr OS bylo, aby měl podporu dotykového displeje. Tato podmínka byla splněna všemi výše jmenovanými operačními systémy. Další podmínkou bylo, aby byl zvolen OS, který se stále dynamicky rozvíjí. Tuto podmínku nedodržel OS Symbian, od kterého postupem času upustili téměř všichni výrobci a který bude patrně z trhu pomalu vytlačen [\[15\].](#page-47-15) OS BlackBerry byl vyřazen proto, že ztrácí podíl na trhu a navíc ho oproti iOS a Androidu využívá méně vývojářů [\[16\],](#page-47-16) [\[17\].](#page-47-17) Windows Phone 7 byl v době, kdy se o volbě OS rozhodovalo, teprve novinkou a nebylo jasné, jak si na trhu povede. Proto byl též vyřazen.

Zbyli nám tedy dva hlavní rivalové – Android a iOS. Android je OS vyvíjený společností Google a jednou z jeho předností je jeho otevřenost, čili možnost pro vývojáře vyvíjet a vydávat jakoukoli aplikaci. Tím na druhou stranu ale stoupá riziko vzniku možných škodlivých aplikací.

iOS pochází od společnosti Apple a vyniká mimo jiné bezpečností. To s sebou ale přináší obstrukce ve formě uzavřenosti tohoto systému, kdy každá vydaná aplikace musí projít zvláštní kontrolou, a není jisté, že se nakonec objeví v App Store<sup>3</sup>.

Nakonec jsme se rozhodli pro vývoj aplikace pro OS Android nejen kvůli jeho otevřenosti, ale také kvůli jeho stále rostoucímu zastoupení na trhu [\[18\].](#page-48-0)

l

<sup>2</sup> Zkratka OS znamená operační systém.

<sup>3</sup> Anglický výraz App Store se dá přeložit jako obchod s aplikacemi.

## <span id="page-22-0"></span>**3.1.2 Výběr verze OS Android**

Podmínkou pro výběr verze OS bylo, abychom mohli naším programem pokrýt co nejvíce uživatelů. V době, kdy jsme začali na aplikaci pracovat, byla nejvíce používanou verzí OS Android verze 2.1 (API Level 7), pro kterou jsme se nakonec rozhodli.

Nyní má největší zastoupení verze 2.3.3. To ale neznamená, že bychom udělali při výběru verze OS chybu. Novější verze OS Android jsou zpětně kompatibilní a tak máme možnost i nadále pokrýt co nejvíce uživatelů [\[19\].](#page-48-1)

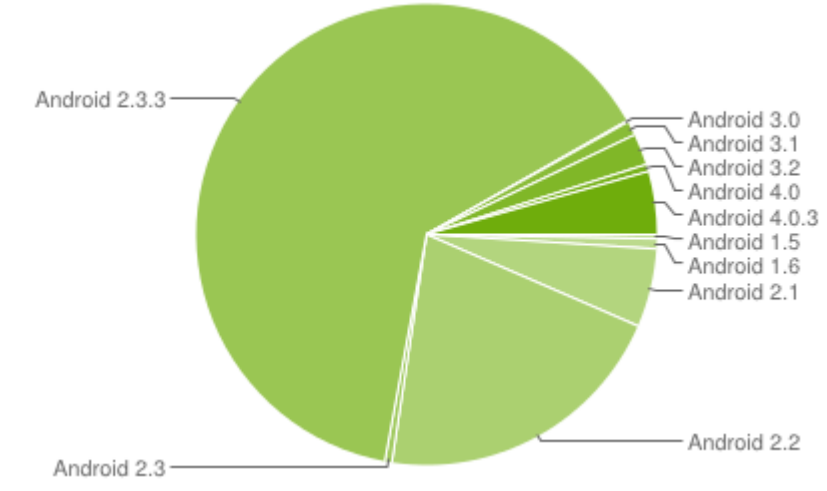

Obrázek 3.1: Aktuální zastoupení různých verzí OS Android (stav k 1. 5. 2012) [\[19\]](#page-48-1)

<span id="page-22-2"></span>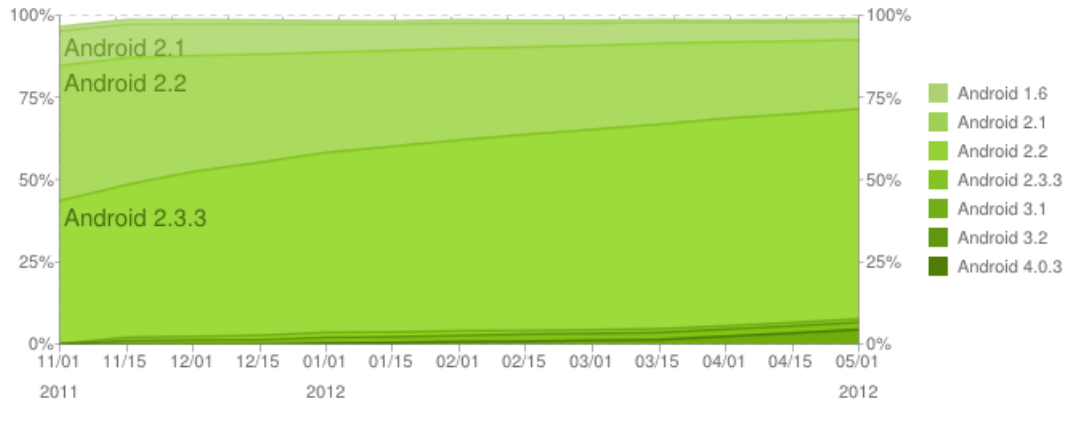

Obrázek 3.2: Vývoj zastoupení různých verzí OS Android (stav k 1. 5. 2012) [\[19\]](#page-48-1)

## <span id="page-22-3"></span><span id="page-22-1"></span>**3.1.3 Popis OS Android**

Jak již bylo zmíněno výše, OS Android je open source operační systém pro mobilní zařízení od společnosti Google. Android SDK<sup>4</sup> poskytuje nástroje, které umožňují vyvíjet aplikace na

 4 SDK (software development kit) je soubor vývojářských nástrojů určený k vytváření aplikací.

platformu Android pomocí programovacího jazyku Java. Následující odstavce mají za úkol alespoň rámcově přiblížit podstatu a fungovaní OS Android. Více informací lze najít například zde [\[19\].](#page-48-1)

## <span id="page-23-0"></span>**3.1.3.1 Struktura OS Android**

Strukturu OS Android popisuje následující obrázek:

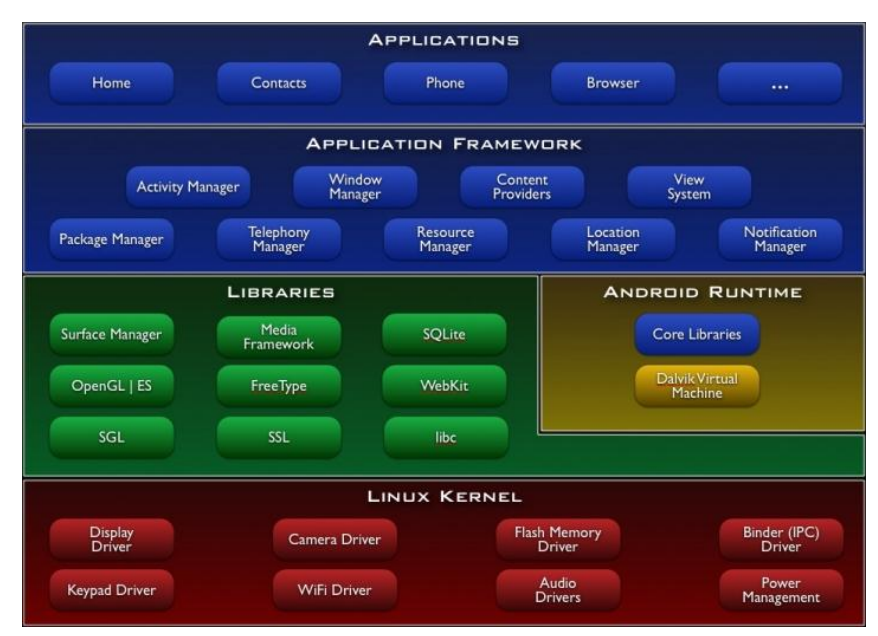

Obrázek 3.3: Struktura OS Android [\[19\]](#page-48-1)

<span id="page-23-2"></span>OS Android je založen na linuxovém jádře verze 2.6 a využívá ho hlavně pro účely správy paměti, správy procesů, bezpečnosti a dalších věcí. OS Android dále obsahuje soubor několika knihoven, které mohou vývojáři použít. Jsou to například knihovny jako C/C++, knihovny pro přehrávání a nahrávání audio a video formátů, knihovny pro 2D a 3D grafiku a SQLite. Kromě jiných byla v této práci využita i knihovna SQLite.

Pro OS Android byly pomocí programovacího jazyku Java vytvořeny základní aplikace, jako je kalendář, webový prohlížeč, program pro psaní SMS atd. Tyto aplikace jsou vnořeny do systému a jsou obsaženy v každé distribuované verzi. Při vývoji těchto aplikací byl použit stejný aplikační rámec, který mají k dispozici i ostatní vývojáři. Aplikační rámec byl vytvořen tak, aby usnadnil opakované použití komponent.

#### <span id="page-23-1"></span>**3.1.3.2 Principy fungování aplikací v OS Android**

Aplikace pro OS Android jsou tedy psány v programovacím jazyce Java. Pomocí Android SDK se kód zkompiluje do jediného souboru s příponou "*.apk*". Kód obsažený v tomto souboru je považován za aplikaci. Je to také soubor, který zařízení mající OS Android používají k instalaci aplikací.

Pro každou nainstalovanou aplikaci platí následující zásady:

- OS Android je linuxový systém podporující správu více uživatelů. Každá aplikace v něm zastupuje jiného uživatele.
- Ve výchozím nastavení je každé aplikaci přiřazen unikátní uživatelský identifikátor. Díky němu může systém nastavit povolení pro všechny soubory, ke kterým má aplikace přístup.
- Ve výchozím nastavení běží každá aplikace ve svém vlastním procesu. OS Android se stará o správu těchto procesů.
- Každý proces běží v izolaci od ostatních aplikací díky tomu, že každý proces je spuštěn ve svém vlastním virtuálním stroji.

### <span id="page-24-0"></span>**3.1.3.3 Aplikační komponenty**

Základními stavebními kameny každé aplikace pro OS Android jsou aplikační komponenty. V současné době existují čtyři aplikační komponenty a každá z nich má jiný účel:

- Activity Activity (aktivita) je komponenta představující obrazovku s uživatelským rozhraním. Jako příklad se uvádí e-mailová aplikace, která má jednu aktivitu ukazující seznam nových e-mailů, další aktivitu pro psaní e-mailů a poslední aktivitu ke čtení e-mailů. Ačkoli spolu aktivity spolupracují tak, aby jako celek vytvořily jednotnou uživatelskou zkušenost, jsou navzájem nezávislé.
- Service Service je komponenta reprezentující službu běžící na pozadí a slouží například k vykonávání dlouhotrvajících operací. Service neposkytuje uživatelské rozhraní. Příkladem využití Service může být služba přehrávající na pozadí hudbu, zatímco se uživatel nachází v úplně odlišné aplikaci. Ke spuštění Service slouží jiné komponenty, například aktivita.
- Content provider Content provider je komponenta spravující sdílená aplikační data. Prostřednictvím Content provider může jiná aplikace přistupovat k datům původní aplikace a může je číst či měnit podle toho, zda má příslušná povolení. Content provider slouží také k zápisu dat, která nejsou sdílená a která jsou pouze soukromá.

 Broadcast receiver – Broadcast receiver je komponenta, která přijímá zprávy vysílané v rámci celého systému. Mnoho zpráv pochází od samotného systému, například zprávy o tom, že byl vypnut displej, že je nízký stav baterie nebo že byl pořízen obrázek. Také jednotlivé aplikace mohou vysílat podobné zprávy.

### <span id="page-25-0"></span>**3.1.3.4 Soubor Android Manifest**

Soubor AndroidManifest.xml slouží jako seznam použitých komponent v aplikaci. Díky tomu má OS Android možnost spustit tu kterou komponentu. Mimo to jsou v tomto souboru uvedeny informace o tom, jaké oprávnění aplikace požaduje, s jakým hardwarem chce aplikace pracovat a další.

## <span id="page-25-1"></span>**3.2 Úvod do aplikace Asleep**

Aplikace Asleep se zaměřuje na různé aspekty života a klade si za cíl pomáhat lidem s udržováním dobrého zdravotního stavu, popřípadě pomoci jejich ošetřujícím lékařům v rychlé a efektivní léčbě.

## <span id="page-25-2"></span>**3.2.1 Jednotlivé části aplikace Asleep**

Aplikace Asleep se dělí na tři části. První část je zaměřená na analýzu kvality spánku a věnuje se jí ve své bakalářské práci David Slezák [\[20\].](#page-48-2) Druhou částí je dietologická část, která se zaměřuje hlavně na sledování příjmu potravy. Té se ve své bakalářské práci věnuje Václav Burda [\[21\].](#page-48-3)

Třetí a poslední části se věnuje tato bakalářská práce. Tato část je zaměřena na dlouhodobé sledování nálady a na způsob získávání aktigrafických dat (nejen) bipolárních pacientů.

## <span id="page-25-3"></span>**3.3 Část Asleep pro bipolární pacienty**

Část aplikace Asleep pro bipolární pacienty se skládá ze tří hlavních částí. Jedná se o tzv. měřič nálady, zpracování dat z akcelerometru pro aktigrafické účely a způsob propojení mobilní aplikace s webovým portálem. Strukturu mobilní aplikace Asleep se zaměřením na část pro bipolární pacienty znázorňuje následující obrázek:

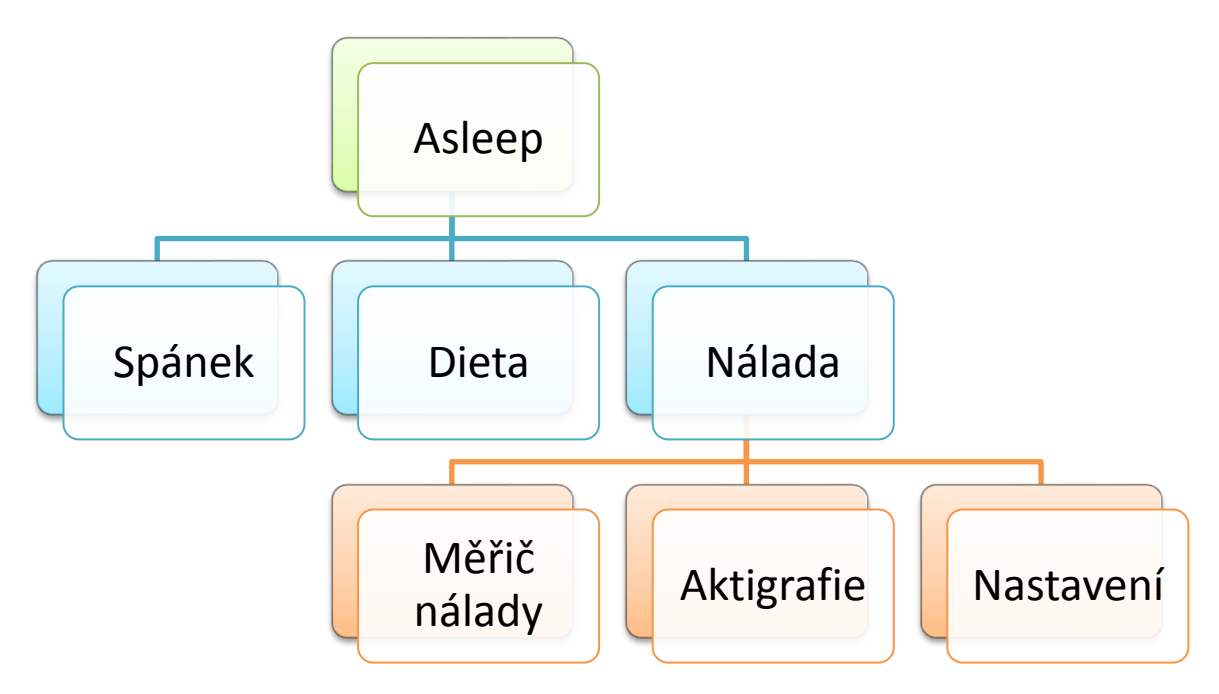

Obrázek 3.4: Struktura aplikace Asleep se zaměřením na část pro bipolární pacienty

<span id="page-26-1"></span>Pro správné fungování naší aplikace ale budeme nejdříve potřebovat vytvořit databázi či soubor, kam budeme zapisovat potřebná data. V našem případě jsme zvolili vytvoření databáze.

## <span id="page-26-0"></span>**3.3.2 Interní databáze**

Jak již bylo zmíněno, OS Android poskytuje plnou podporu SQLite databází. SQLite je knihovna obsahující databázový systém. Její zvláštností a výhodou je, že je multiplatformní a že všechna data obsažená v této databázi jsou uložena v jednom jediném souboru.

V našem případě stačilo vytvořit pouze jednu tabulku, ve které budou obsažena veškerá data týkající se části aplikace Asleep pro bipolární pacienty. Sloupce této tabulky (tabulka "bipol") nyní ve stručnosti popíši.

date – datum sloužící jako klíč pro vyhledání dalších údajů pro vybraný den

mood – nálada uživatele pro vybraný den

acceltime – jde o JSON<sup>5</sup>, ve kterém jsou uložena aktigrafická data

changed – jde o klíč sloužící při synchronizaci s webovým serverem ke kontrole, zda byla v tabulce změněna či přidána data

 5 JSON (JavaScript Object Notation) je formát určený k přenosu dat.

- changedate jde o klíč sloužící k lepší kontrole dat při synchronizaci (tato funkčnost nebyla využita)
- actitime jde o JSON, ve kterém jsou uložena alternativně zpracovaná aktigrafická data (funkčnost byla využita pouze částečně)

period – je použitá perioda vzorkování při snímání a zpracování aktigrafických dat

### <span id="page-27-0"></span>**3.3.3 Popis formátu – knihovna Gson**

JSON (JavaScript Object Notation) je formát určený pro přenos dat. Díky tomu, že se jedná o textový formát, je zcela nezávislý na programovacím jazyce [\[22\].](#page-48-4) My ho používáme pro zakódování aktigrafických dat. Tím se sníží počet přenášených dat a následně i doba potřebná pro jejich přenos.

Ačkoli JAVA obsahuje třídy pro používání JSON, byla pro naše účely použita open source knihovna Gson spravovaná společností Google. Tato knihovna je podle testu podobně efektivní a rychlá jako u konkurence [\[23\]](#page-48-5) a je efektivnější než původní třídy. Konkrétně byla zvolena verze Gson 2.1 [\[24\].](#page-48-6)

## <span id="page-27-1"></span>**3.3.4 Měřič nálady**

První aktivitou, kterou uživatel při spuštění části aplikace Asleep určené bipolárním pacientům uvidí, je měřič nálady umístěný na první záložce.

Jedná se o posuvník, kterým se dá nastavit nálada uživatele pro vybraný den. Podle toho, kam uživatel posuvník posune, se nastaví grafické vyjádření uživatelovy nálady ("smajlík") a její číselná reprezentace. Tuto aktivitu znázorňuje následující obrázek:

## Kapitola 3. Realizace mobilní aplikace (OS Android)

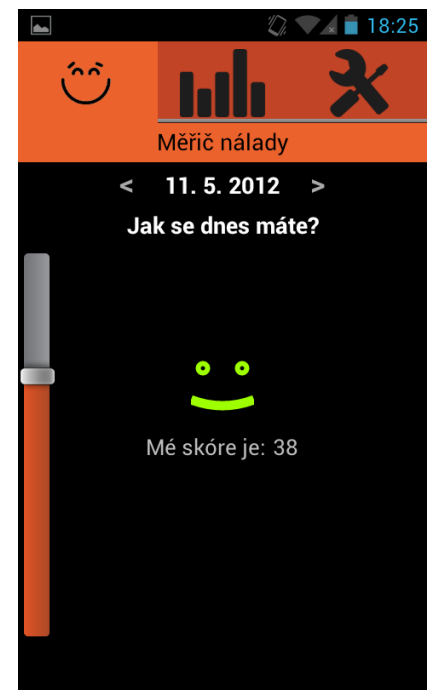

Obrázek 3.5: Měřič nálady

## <span id="page-28-1"></span><span id="page-28-0"></span>**3.3.5 Aktigram**

Aktigram je grafické znázornění nasnímaných aktigrafických dat a jeho implementaci najdeme na druhé záložce naší mobilní aplikace.

<span id="page-28-2"></span>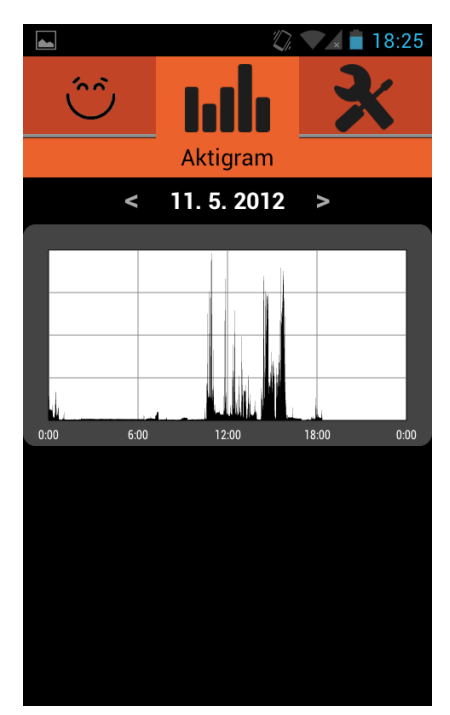

Obrázek 3.6: Aktigram

#### <span id="page-29-0"></span>**3.3.5.2 Akcelerometr**

Akcelerometr je zařízení, které měří zrychlení vypočtené podle druhého Newtonova zákona:

$$
\vec{F} = m\vec{a} \tag{3.1}
$$

Existuje několik typů akcelerometrů podle toho, jakým způsobem zrychlení měří. Jmenujme například kapacitní a piezoelektrické akcelerometry. Výstupem moderních akcelerometrů je většinou elektrický signál úměrný velikosti zrychlení. Více o akcelerometrech například zde [\[25\].](#page-48-7)

### <span id="page-29-1"></span>**3.3.5.3 Použití akcelerometru v OS Android**

Pokud je v mobilním zařízení vybaveném OS Android obsažen akcelerometr, lze ho využít k aktigrafickému snímání. Aby bylo ale možné snímat akcelerometrem po celý den, je nutné zabránit mobilnímu zařízení v přechodu do tzv. režimu spánku. V opačném případě bychom nedostali z akcelerometru žádná data.

U akcelerometrů v OS Android se dá nastavit několik režimů, které ovlivňují frekvenci snímání. V naší aplikaci byly použity režimy dva. Jeden z nich je přesnější a snímá s frekvencí cca 40 vzorků za vteřinu, ať už je, či není zapnutý displej zařízení. To ale na druhou stranu více zatěžuje zařízení a rychleji se vybíjí baterie. Druhý režim snímá též s frekvencí kolem 40 vzorků za vteřinu, tentokrát ale pouze při zapnutém displeji. Při vypnutém displeji pak snímá s frekvencí okolo 10 vzorků za vteřinu. Uživatel má možnost vybrat si, který z těchto dvou režimů chce použít. Ve výchozím nastavení je zapnutý přesnější režim.

V našem případě máme pro práci s akcelerometrem definovánu službu běžící na pozadí (v terminologii OS Android se tato služba nazývá Service). Výhodou této služby je, že i když je aplikace schovaná na pozadí (není na displeji přímo viditelná), je práce s akcelerometrem stále možná.

OS Android používá pro práci s akcelerometry a s dalšími senzory vztažnou soustavu, kterou znázorňuje následující obrázek (více o vztažné soustavě v [\[19\]\)](#page-48-1):

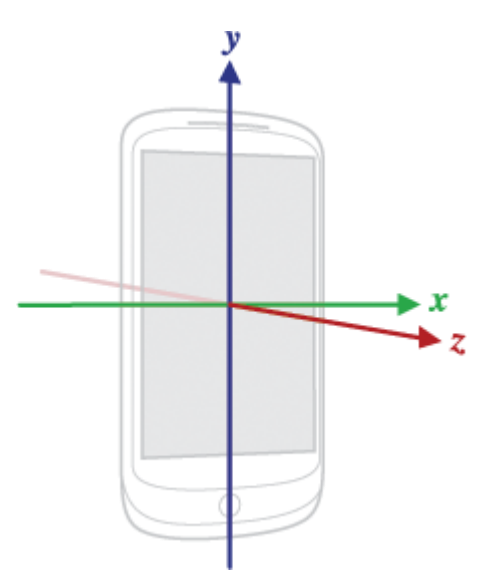

Obrázek 3.7: Vztažná soustava použitá v OS Android [\[19\]](#page-48-1)

## <span id="page-30-1"></span><span id="page-30-0"></span>**3.3.5.4 Zpracování dat z akcelerometru při aktigrafickém snímání**

Akcelerometr nám umožňuje získat hodnoty zrychlení mobilního zařízení vůči osám x, y a z. V našem případě nejprve vypočítáme absolutní zrychlení podle vzorce:

$$
a_{abs} = \sqrt{a_x^2 + a_y^2 + a_z^2},\tag{3.2}
$$

kde *aabs* je absolutní zrychlení a *ax*, *a<sup>y</sup>* a *a<sup>z</sup>* jsou zrychlení vztažená k příslušným osám.

Na mobilní zařízení ale působí gravitační pole Země. Abychom získali lineární zrychlení *a* samotného mobilního zařízení, musíme od naší rovnice odečíst gravitační zrychlení Země *g*. Vzorec má nyní tvar:

$$
a = \sqrt{a_x^2 + a_y^2 + a_z^2} - g \tag{3.3}
$$

Poslední úpravou našeho vzorce bude odstranění šumu. Pro dosažení tohoto cíle musíme od předchozí rovnice odečíst konstantu šumu *NOISE* získanou před započetím prvního snímání (více informací viz podkapitola [3.3.5.6\)](#page-31-1).

Výsledný vzorec pro zpracování dat z akcelerometru nyní vypadá takto:

<span id="page-30-2"></span>
$$
a = \sqrt{a_x^2 + a_y^2 + a_z^2} - g - \text{NOISE} \tag{3.4}
$$

Hodnoty jsou snímány po dobu jedné minuty. Poté je z těchto hodnot vypočítán průměr vztažený k určitému času. Z něj se spolu s předchozími vypočtenými průměry vytvoří JSON, který se uloží do databáze do sloupce "acceltime" tabulky "bipol". Pro úplnost dodám, že perioda zpracovávání a ukládání hodnot je jedna minuta.

### <span id="page-31-0"></span>**3.3.5.5 Alternativní zpracování dat při aktigrafickém snímání**

Do aplikace je též experimentálně implementováno snímání, které převádí lineární zrychlení vypočtené podle vzorce [\(3.4\)](#page-30-2) na tzv. Activity Counts<sup>6</sup>.

V tomto konkrétním případě byla implementována metoda, kterou používá aktigrafický přístroj – Actiwatch. Tato metoda je popsána v [\[26\].](#page-48-8) Snahou je, aby byla umožněna kompatibilita mezi Actiwatchem, či jiným aktigrafickým zařízením, a mobilní aplikací.

Jak již bylo uvedeno, je tato metoda pouze experimentální a je třeba ji důkladněji otestovat a vyzkoušet.

### <span id="page-31-1"></span>**3.3.5.6 Redukce šumu – kalibrace**

Protože akcelerometry v mobilních zařízeních nepatří k nejkvalitnějším akcelerometrům na trhu, je v hodnotách, které nám akcelerometr dává, obsažen i šum. Z tohoto důvodu je vhodné provést redukci šumu.

Do aplikace byl implementován algoritmus, který počítá průměr ze sumy lineárního zrychlení mobilního zařízení. Lineární zrychlení se počítá pro klidové hodnoty ze tří os akcelerometru po dobu patnácti vteřin.

Vlastní výpočet vypadá následovně:

 $\overline{\phantom{a}}$ 

<span id="page-31-2"></span>
$$
NOISE = \frac{\sum_{i=1}^{n} (\sqrt{a_{\tilde{x}_i}^2 + a_{\tilde{y}_i}^2 + a_{\tilde{z}_i}^2} - g)}{n},
$$
\n(3.5)

kde *i* je pořadí vzorku, *n* je celkový počet vzorků, *ax*, *a<sup>y</sup>* a *a<sup>z</sup>* jsou zrychlení vztažená k jednotlivým osám mobilního zařízení a *g* je gravitační zrychlení.

Ze vzorce [\(3.5\)](#page-31-2) jsme tedy dostali konstantu, kterou můžeme použít pro odstranění šumu.

<sup>&</sup>lt;sup>6</sup> Anglický výraz Activity Counts se používá pro počet vykonaných pohybů člověka za určitou dobu.

## <span id="page-32-0"></span>**3.3.6 Nastavení**

Obsahem poslední záložky je nastavení. Zde si uživatel může nastavit, jaký režim aktigrafického snímání chce zapnout, či si nechat překalibrovat mobilní zařízení kvůli šumu akcelerometru. Tuto část znázorňuje následující obrázek:

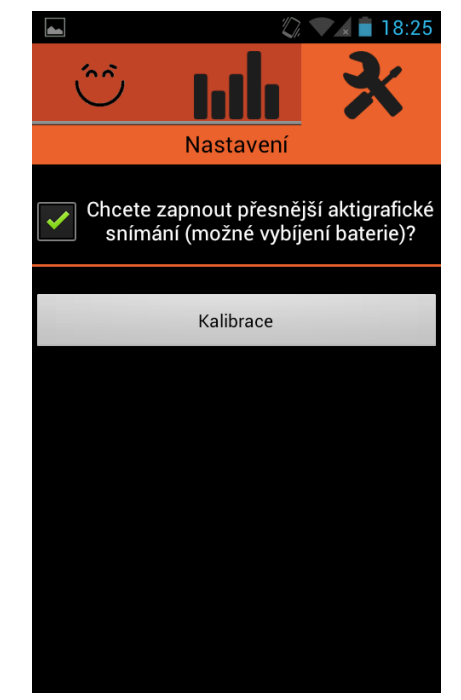

Obrázek 3.8: Nastavení

## <span id="page-32-2"></span><span id="page-32-1"></span>**3.3.7 Menu**

Menu se vyvolá stisknutím tlačítka "Menu Button". Po stisknutí tohoto tlačítka se zobrazí dvě možnosti. Jedna slouží k zapnutí či vypnutí aktigrafického snímání a druhá k synchronizaci mobilní aplikace s webovým serverem. Toto znázorňuje následující obrázek:

## Kapitola 3. Realizace mobilní aplikace (OS Android)

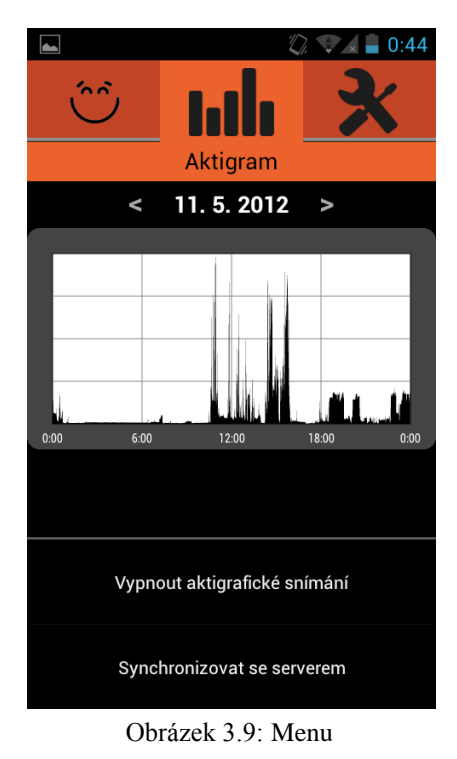

## <span id="page-33-3"></span><span id="page-33-0"></span>**3.3.8 Další podpůrné mechanismy a třídy**

Následuje krátký popis vybraných tříd a mechanismů, které tyto třídy vykonávají.

## <span id="page-33-1"></span>**3.3.8.1 Třída getJsonArray**

V části aplikace Asleep určené bipolárním pacientům je využita mimo jiné i třída getJsonArray. Jedná se o třídu, na jejíž implementaci pracoval Václav Burda [\[21\]](#page-48-3) a kterou lze využít v celé Asleep aplikaci.

Tato třída má dohlížet na komunikaci mezi mobilní aplikací a webovým serverem pomocí http protokolu. V prvním kroku se zašle požadavek na server, poté dojde ke zpracování požadavku na straně serveru. Nakonec přijde ze serveru odpověď, kterou tato třída zpracuje a výsledek předá dál.

## <span id="page-33-2"></span>**3.3.8.2 Třídy verticalSeekBar a smileView**

Třídy verticalSeekBar a smileView jsou podpůrné třídy sloužící k vykreslování vertikálního posuvníku a grafického vyjádření uživatelovy nálady ("smajlíku"). Inspirace nejen k jejich implementaci byla získána zde [\[27\].](#page-48-9)

Třída verticalSeekBar zajišťující správné vykreslování vertikálního posuvníku byla implementována z toho důvodu, že Android OS ve verzi 2.1 podporuje pouze horizontální vykreslování posuvníku.

Třída smileView slouží, jak už bylo zmíněno, ke grafickému vykreslování uživatelovy nálady. Výhodou je, že lze zadat, jakou barvu má tento grafický prvek mít. Tím lze docílit toho, aby jakákoli uživatelem zvolená nálada měla svůj barevný ekvivalent.

## Kapitola 4

## <span id="page-35-0"></span>**4 Realizace webového portálu**

Tato kapitola pojednává o realizaci webového portálu, vysvětluje pojmy jako PHP či MySQL a nakonec se zabývá konkrétním použitím vybraných PHP skriptů.

Webový portál pro mobilní aplikaci Asleep se v současné době dělí na dvě hlavní části. Na část dietologickou a část pro bipolární pacienty. Dá se říci, že webový portál víceméně reflektuje strukturu mobilní aplikace.

Primárním cílem části webového portálu pro bipolární pacienty je umožnit lékařům kontrolu stavu svých pacientů. Dalším cílem je, aby na webovém portálu byly zobrazeny dlouhodobé přehledy (např. aktigrafických dat), jejichž zpracování by na mobilním zařízení trvalo moc dlouho.

## <span id="page-35-1"></span>**4.1 Hlavní součásti webového portálu**

V této práci jsme navázali na práci Václava Burdy, který zajistil výběr hostingu pro webový portál a implementoval základní mechanismy pro jeho korektní fungování. Následující podkapitoly se věnují jeho hlavním součástem.

### <span id="page-35-2"></span>**4.1.1 PHP**

PHP je velmi používaný open source skriptovací jazyk vhodný například pro vývoj webových aplikací a PHP kód může být vložen přímo do HTML kódu.

PHP kód je vykonáván přímo na serveru, kde generuje kód HTML, který je poté poslán dále ke klientovi. To znamená, že klient obdrží pouze výsledek vykonaného PHP skriptu, ale nebude vědět, jak vlastní kód vypadal.

Výhodou jazyka PHP je, že jde o jednoduchý jazyk, který se zvládne rychle naučit a používat většina začátečníků. Mimo to se dá PHP využít i k objektovému programování, což přispívá k celkovému usnadnění práce [\[28\].](#page-48-10)

### <span id="page-35-3"></span>**4.1.2 MySQL**

MySQL je jedním z nejoblíbenějších a nejrozšířenějších open source SQL databázových systémů. Jedná se o relační databázový systém, což znamená, že se data ukládají do několika menších oddělených tabulek místo toho, aby se ukládala do jedné velké. Mimoto nabízí velmi dobrou podporu PHP [\[29\].](#page-48-11)

Pro část webového portálu určenou bipolárním pacientům byla vytvořena tabulka, která je téměř totožná s tabulkou popsanou v podkapitole [3.3.2.](#page-26-0)

## <span id="page-36-0"></span>**4.1.3 Google Chart a gChartPhp**

Google Chart API slouží ke zjednodušení vykreslování grafů. Grafy jsou ve webové aplikaci použity například k zpřehlednění a vykreslování různých aktigrafických dat. Grafy jsou vykreslovány na základě dat zaslaných na servery společnosti Google. To lze vnímat jak jako výhodu (zpracování dat je prováděno na serverech třetí strany – odpadá zatížení vlastních serverů), tak jako nevýhodu (závislost na třetí straně) [\[30\].](#page-48-12)

gChartPhp je PHP knihovna sloužící k použití Google Chart v PHP prostředí a je použita ve webové aplikaci. Pro správné fungování této knihovny je třeba si uvědomit, že Google akceptuje a vykresluje grafy, jejichž URL adresa má maximálně 2048 znaků.

### <span id="page-36-1"></span>**4.1.4 Role**

Pro webový portál byly implementovány role odlišující různé uživatelské účty. Jedná se o role administrátorské, lékařské a role běžného uživatele.

- Administrátorské účty mohou měnit role ostatních účtů z běžné role na lékařskou a naopak. Dále mohou například rušit uživatelské účty.
- Lékařské účty jsou přiřazeny lékařům, kteří tak mohou prohlížet data svých pacientů a kontrolovat jejich zdravotní stav.
- Běžné účty jsou přiřazeny ostatním uživatelům, kteří mohou například prohlížet a editovat svá data a případně si vybrat ošetřujícího lékaře. Bez tohoto výběru nemá lékař oprávnění prohlížet data běžného účtu.

## <span id="page-36-2"></span>**4.2 Část webového portálu pro bipolární pacienty**

Část webového portálu pro bipolární pacienty se skládá ze čtyř hlavních částí (záložek). První záložka zobrazuje průběh uživatelovy (pacientovy) nálady v rozmezí 4 týdnů. Další dvě záložky zobrazují aktigrafická data a poslední záložka zobrazuje cirkadiánní rytmicitu.

### <span id="page-37-0"></span>**4.2.1 Nálada**

Jak již bylo zmíněno, na první záložce [\(obrázek 4.1\)](#page-37-2) se nachází vykreslení průběhu uživatelovy nálady v rámci čtyř týdnů. Pakliže uživatel nevyplnil pro některý den svou náladu, je nálada pro tento den nahrazena náladou s nulovým, tedy neutrálním skóre.

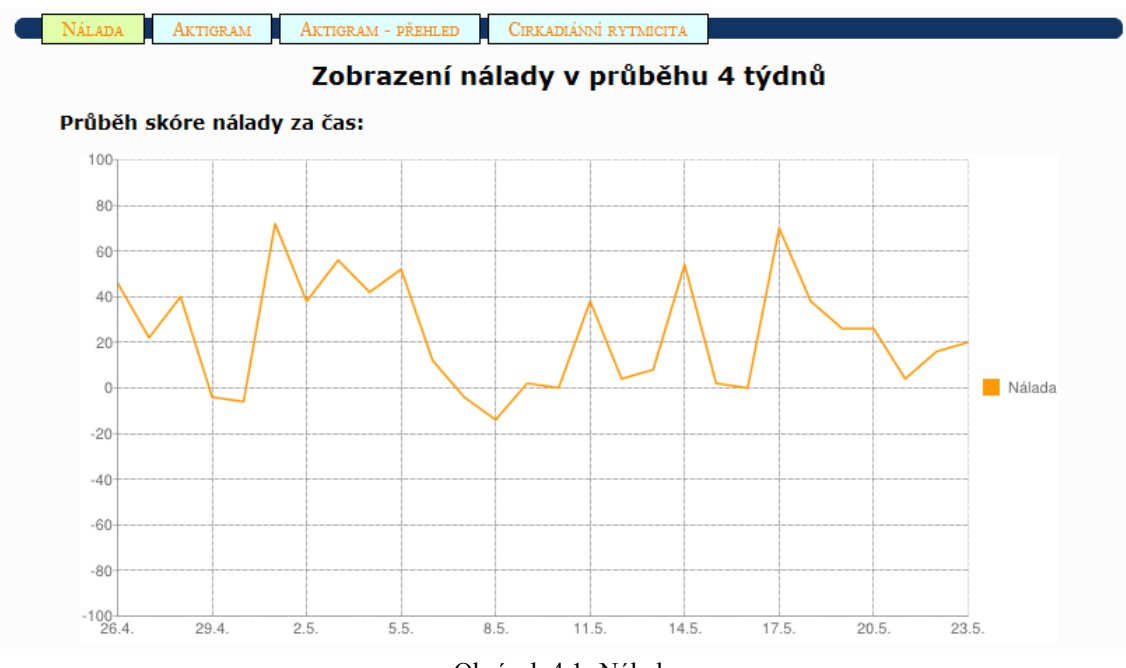

Obrázek 4.1: Nálada

## <span id="page-37-2"></span><span id="page-37-1"></span>**4.2.2 Aktigramy**

Ve webové aplikaci byla implementována dvě různá zobrazení aktigrafických dat, každé je umístěno na jiné záložce.

První zobrazení [\(obrázek 4.2\)](#page-38-0) ukazuje průběh aktigrafických dat v rámci jednoho dne. Toto zobrazení je podobné jako zobrazení použité v mobilní aplikaci. Liší se v tom, že pro aktigrafická data snímaná s periodou menší než 5 minut je provedeno jejich převzorkování tak, aby perioda odpovídala 5 minutám.

Převzorkování probíhá tak, že se sečtou údaje nasnímané v průběhu pěti minut a z nich se vypočte průměr. Data z doby, kdy nebylo prováděno aktigrafické snímání, jsou nahrazena nulovou hodnotou.

Kdybychom neprovedli toto převzorkování, překročili bychom maximální povolenou délku URL adresy pro zpracování grafu knihovnou gChartPhp.

Druhé zobrazení [\(obrázek 4.3\)](#page-38-1) ukazuje průběh aktigrafických dat v rámci 4 týdnů. Stejně jako v předchozím případě se musí provést převzorkování. Tentokrát se převzorkovává tak, aby perioda odpovídala 30 minutám.

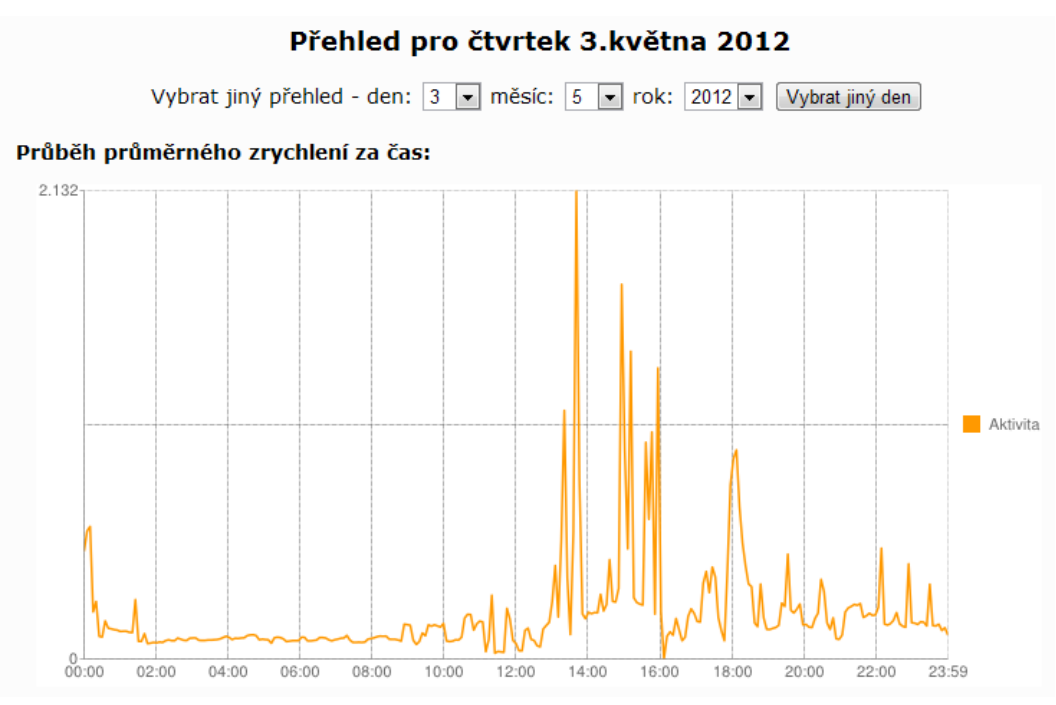

Obrázek 4.2: Aktigram (1 den)

<span id="page-38-0"></span>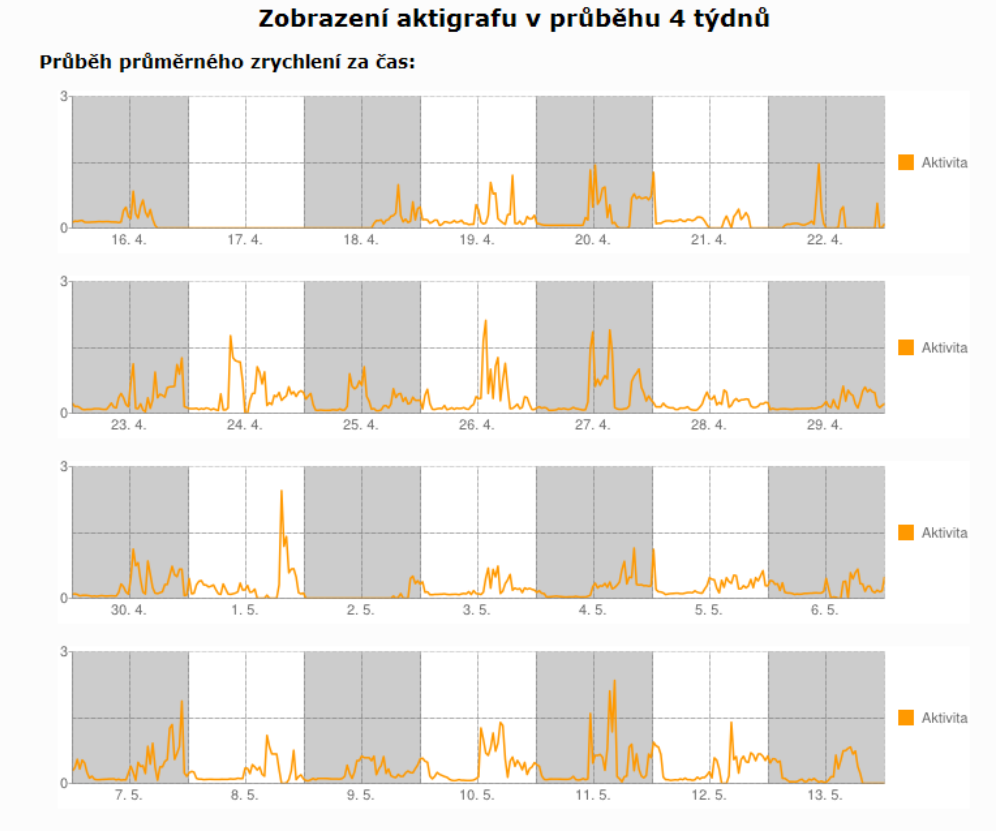

<span id="page-38-1"></span>Obrázek 4.3: Aktigram (4 týdny)

## <span id="page-39-0"></span>**4.2.3 Cirkadiánní rytmicita ve webovém portálu**

Ve webové aplikaci jsou též implementovány algoritmy pro výpočet a zobrazení proměnných hodnot cirkadiánní rytmicity v průběhu čtyř týdnů. Jedná se o proměnné IV, IS a RE, které byly více přiblíženy v podkapitole [2.3.1.](#page-19-0)

Vykreslení proměnných hodnot cirkadiánní rytmicity je umístěno na čtvrté a zároveň poslední záložce [\(obrázek](#page-39-2) 4.4). Toto je jediná část webové aplikace, která není žádným způsobem implementována přímo v mobilní aplikaci. Je tomu tak proto, že operace, které počítají tyto hodnoty, jsou pro současná mobilní zařízení časově velice náročné.

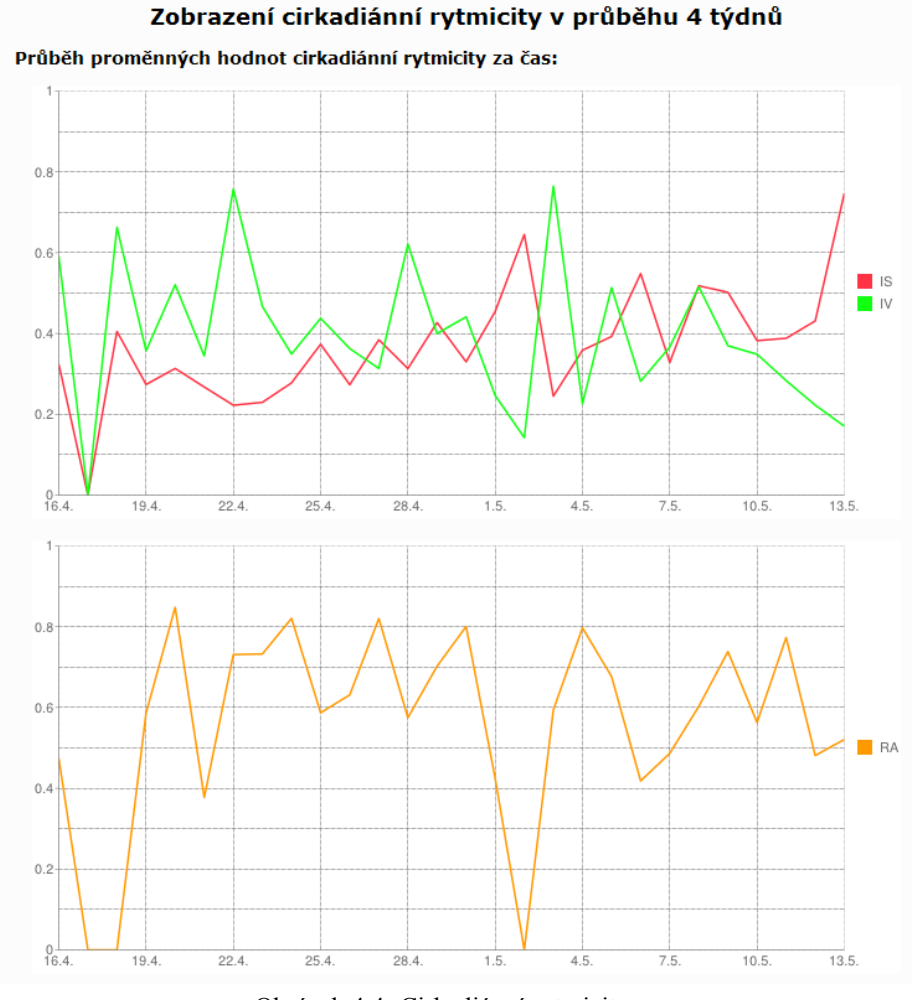

Obrázek 4.4: Cirkadiánní rytmicita

## <span id="page-39-2"></span><span id="page-39-1"></span>**4.3 Synchronizace mezi mobilní aplikací a webovým portálem**

Synchronizace mezi mobilní aplikací a webovým portálem je v současné době pouze jednosměrná, a to konkrétně směrem z mobilního zařízení na webový portál. Jediný případ, kdy lze posílat data z webového prostředí zpět do mobilního zařízení, nastává tehdy, když se uživatel

poprvé přihlásí do aplikace, ať už z důvodu zakoupení nového zařízení, kompletní reinstalace mobilní aplikace či z důvodů zcela jiných. V ostatních případech tedy posílat data z webového prostředí zpět do mobilního zařízení nelze.

Synchronizaci na straně mobilního zařízení zajišťuje třída bipolSynchronizationService a na straně webového portálu PHP hlavně skripty zSynchronizeBipolData, zGetBipolData.

## Kapitola 5

## <span id="page-41-0"></span>**5 Testování**

Následující kapitola pojednává o návrhu testování, návrhu dotazníku a o závěrech, které z testování vyplynuly.

### <span id="page-41-1"></span>**5.1 Návrh testování**

Testování se zaměřovalo pouze na použitelnost mobilní aplikace a webového portálu, a proto se testování mohl zúčastnit téměř každý. Jedinou podmínkou bylo, aby participanti měli k dispozici mobilní zařízení s OS Android verze 2.1 nebo vyšší a připojení k internetu.

Testování probíhalo po dobu 5 dnů a zúčastnilo se ho 6 participantů. Po skončení testování byl participantům odeslán dotazník zjišťující jejich zkušenosti jak s mobilní aplikací, tak s webovým portálem. Participanti mohli též navrhnout, jakým způsobem by bylo možné obě části vylepšit.

### <span id="page-41-2"></span>**5.2 Poskytnutý dotazník**

Participanti po testování obdrželi dotazník. Ten byl rozdělen na 3 hlavní části.

První část se zaměřovala na uživatelské zkušenosti participantů s aplikací pro mobilní zařízení. Druhá část se zaměřovala na subjektivní porovnání nasnímaných hodnot se skutečností a na rychlost vybíjení mobilního zařízení. Poslední část se týkala zkušeností participantů s webovým portálem.

Na většinu otázek mohli participanti odpovědět pouze odpověďmi ano/ne. Mimo to ale obsahovala každá část i otevřené otázky, u kterých mohli participanti napsat své postřehy ohledně částí, které byly testovány.

Poskytnutý dotazník vypadal následovně:

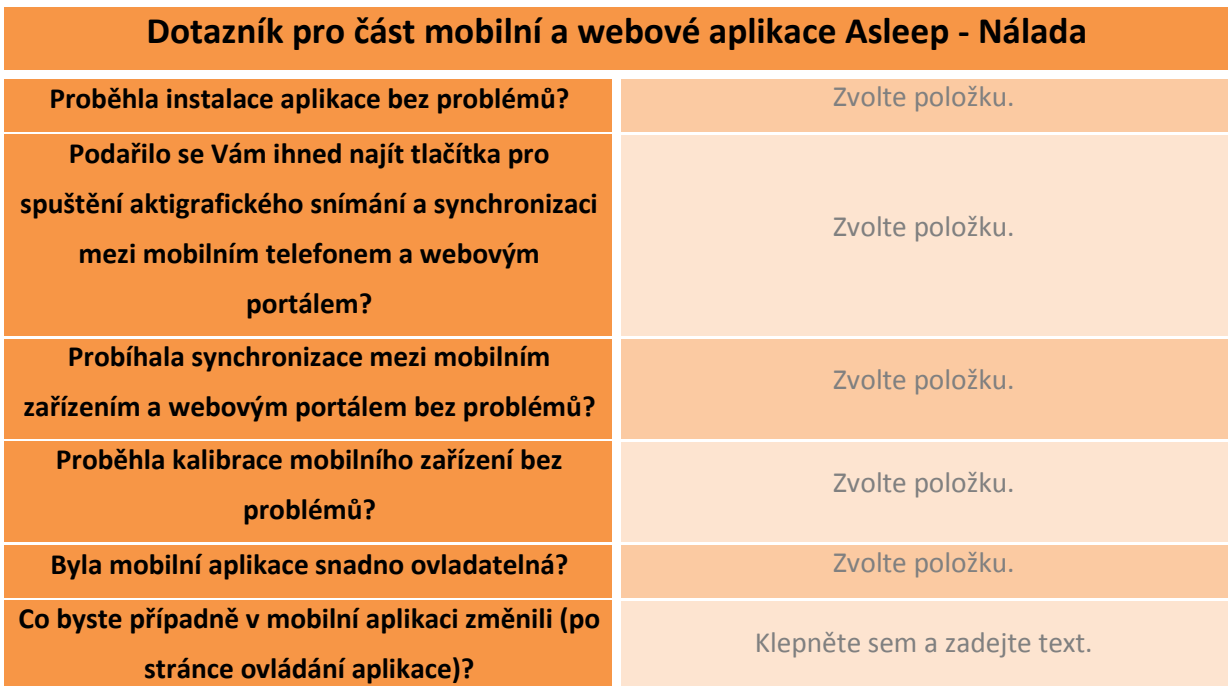

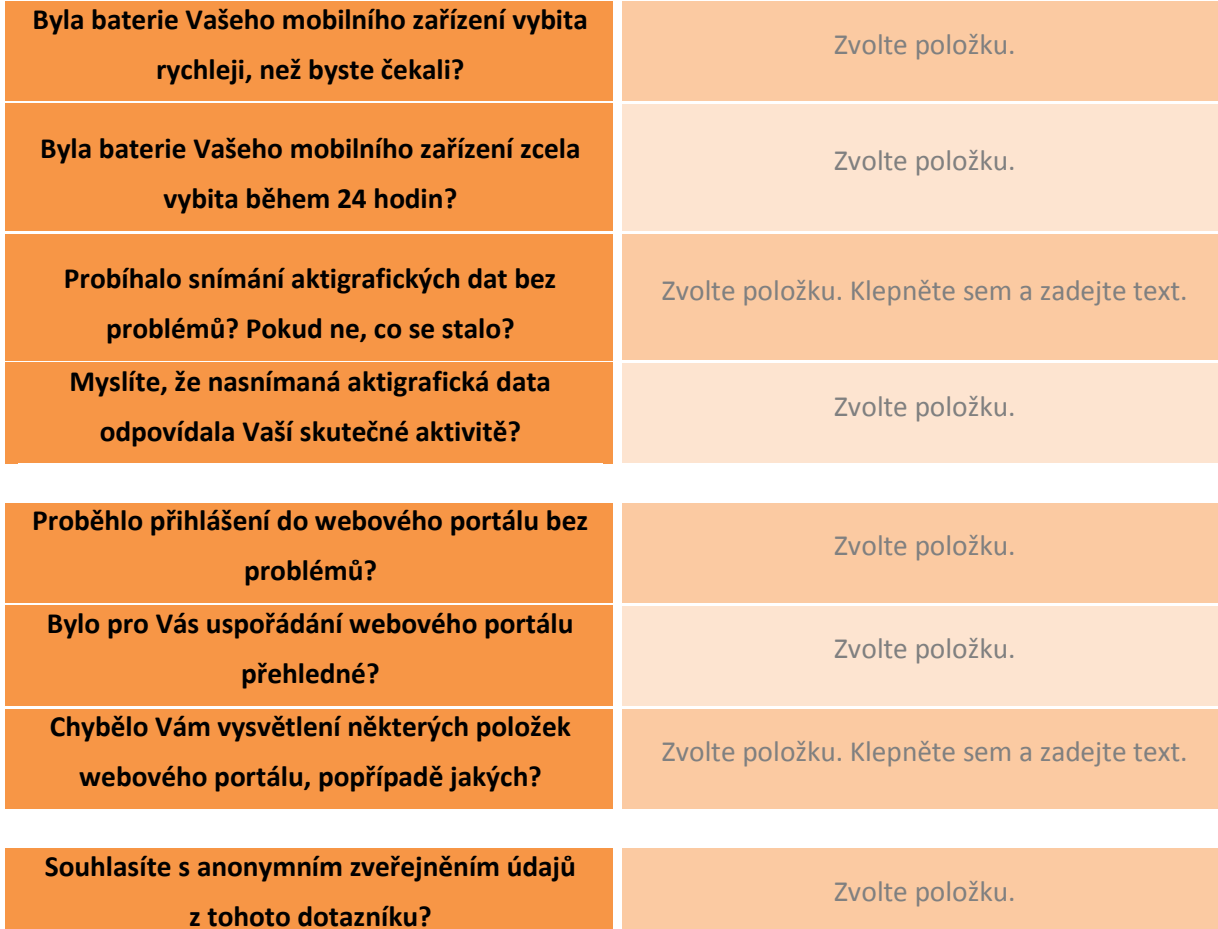

<span id="page-42-0"></span>

Tabulka 5.1: Dotazník obdržený participanty

## <span id="page-43-0"></span>**5.3 Odpovědi participantů na poskytnutý dotazník**

Odpovědi participantů na poskytnutý dotazník jsou rozděleny do dvou částí. První část se zabývá uzavřenými otázkami, kde mohli participanti odpovědět pouze ano/ne. Druhá část se zaměřuje na odpovědi participantů na otevřené otázky.

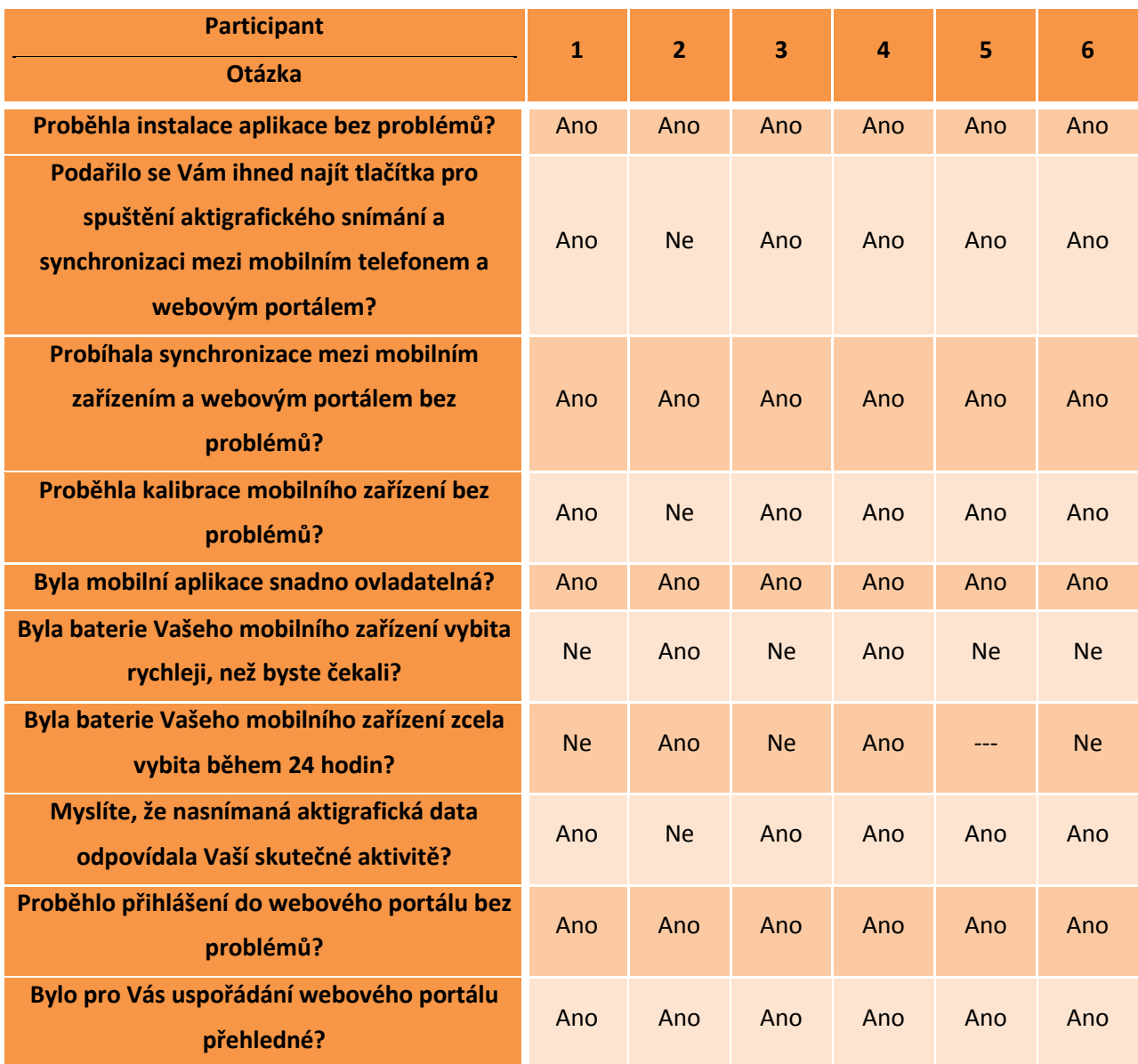

## <span id="page-43-1"></span>**5.3.1 Odpovědi participantů na uzavřené otázky**

<span id="page-43-2"></span>Tabulka 5.2: Odpovědi participantů na uzavřené otázky

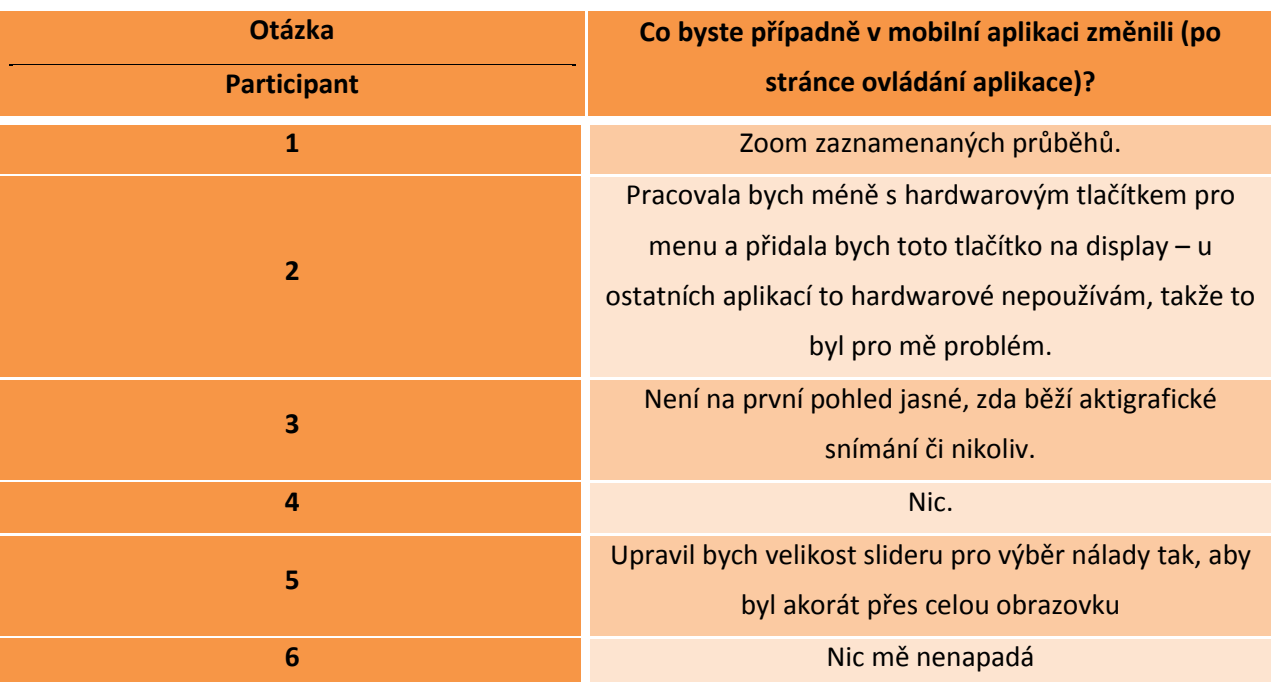

## <span id="page-44-0"></span>**5.3.2 Odpovědi participantů na otevřené otázky**

Tabulka 5.3: Odpovědi participantů na první otevřenou otázku

<span id="page-44-1"></span>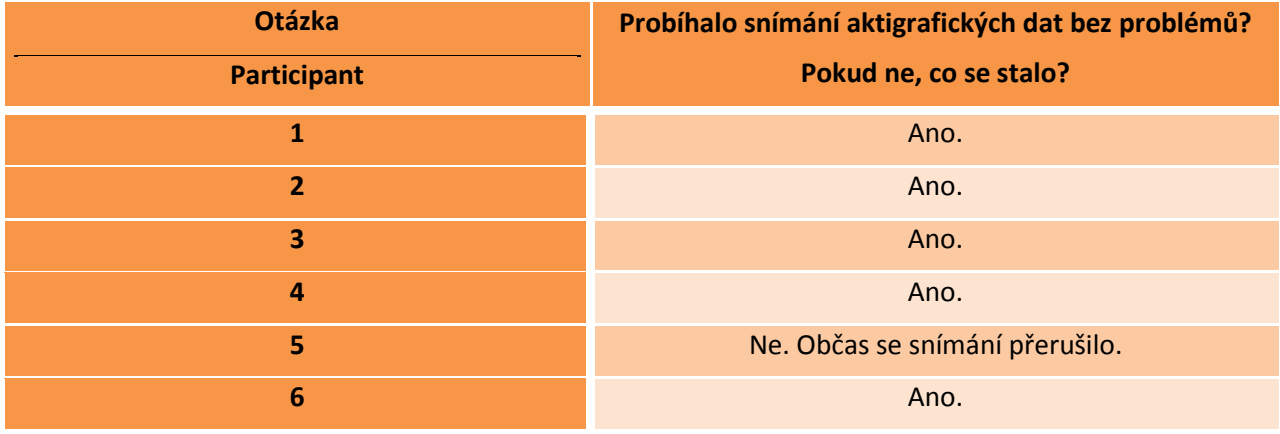

<span id="page-44-2"></span>Tabulka 5.4: Odpovědi participantů na druhou otevřenou otázku

| <b>Otázka</b><br><b>Participant</b> | Chybělo Vám vysvětlení některých položek webového<br>portálu, popřípadě jakých?    |
|-------------------------------------|------------------------------------------------------------------------------------|
| 1                                   | Ano, cirkadiánní rytmicita.                                                        |
| $\overline{2}$                      | Ne.                                                                                |
| $\overline{\mathbf{3}}$             | Ano. U cirkadiánní rytmicky sice byly popisky os. Ale IV,<br>IS,  mi nic neříkalo. |
| $\overline{a}$                      | Ne.                                                                                |
| 5                                   | Pro laika by byl vhodný odstavec o cirkadiánní<br>rytmicitě, co to je.             |
| 6                                   | Ne.                                                                                |

Tabulka 5.5: Odpovědi participantů na třetí otevřenou otázku

## <span id="page-45-1"></span><span id="page-45-0"></span>**5.4 Vyhodnocení**

Nyní se dostáváme k vyhodnocení dotazníků. Začneme nejdříve vyhodnocením uzavřených otázek a hned poté se dostaneme k otázkám otevřeným. V dalším kroku se pokusíme vytvořit sadu doporučení, která by mohla vést ke zlepšení uživatelských zkušeností.

Z uzavřených otázek se dají vyvodit následující závěry. První závěr je takový, že ne na všech mobilních zařízeních se chová mobilní aplikace stejně a že některá z nich se vybíjejí rychleji než jiná. Ohledně webového portálu nevznikly v uzavřených otázkách žádné záporné reakce.

Z otevřených otázek vyplývají tři závěry. První z nich je, že hardwarové tlačítko pro otevření menu mnoho lidí nepoužívá, nebo je hned nenapadne ho zkusit použít. Další závěr opět souvisí s různým chováním mobilní aplikace na různých zařízeních. A poslední závěr se týká toho, že povědomí o cirkadiánní rytmicitě mezi širokou populací je nízké.

Z těchto závěrů se dá vyvodit několik doporučení pro zlepšení jak mobilní aplikace, tak webového portálu. V první řadě by bylo dobré otestovat a odladit mobilní aplikaci na mnohem větším počtu mobilních zařízeních než doposud. To může být ale kvůli fragmentaci OS Android problém [\[31\].](#page-48-13) Dále by bylo vhodné zcela přestat používat hardwarové tlačítko pro zobrazení menu. Toto tlačítko, jak se zdá, uživatele převážně jen mate. A nakonec by se na webový portál měly umístit vysvětlivky ohledně cirkadiánního rytmu a jeho proměnných IV, IS a RA.

## Kapitola 6

## <span id="page-46-0"></span>**6 Závěr**

Hlavním cílem této práce byl návrh a vytvoření aplikace pro mobilní zařízení, která by byla schopna nahradit současné aktigrafické přístroje. Aplikace byla vytvořena pro mobilní zařízení s operačním systémem Android a mimo funkce uvedené v [\[20\]](#page-48-2) a [\[21\]](#page-48-3) dokáže dlouhodobě zaznamenávat náladu a pohybovou aktivitu uživatele.

Současně s mobilní aplikací byl ve spolupráci s Václavem Burdou [\[21\]](#page-48-3) vyvinut webový portál, na kterém dochází po jeho synchronizaci s mobilním zařízením k dalšímu zpracování aktigrafických dat a k jejich zobrazení v přehledné formě. Díky tomuto zpracování může ať už lékař, nebo uživatel–pacient sledovat vývoj proměnných hodnot cirkadiánní rytmicity (IS, IV a RE). To dává lékařům možnost upravit probíhající léčbu bez nutnosti častého sjednávání schůzek s jejich pacienty.

Dalším cílem této práce bylo otestovat mobilní aplikaci i webový portál. Testování se zaměřovalo na získání informací od vybraných uživatelů, kteří hodnotili vzhled, fungování a ovládání aplikace i webového portálu. Případný další vývoj této aplikace by měl proto vzít v potaz výsledky testování, které byly uvedeny v závěru kapitoly [5.](#page-41-0)

Před dalším případným vývojem aplikace a webového portálu je také třeba provést testování zaměřené na funkčnost aktigrafického snímání. To obnáší vytvoření kontrolní skupiny a testované skupiny. V našem případě by testovaná skupina zahrnovala pacienty trpící bipolární afektivní poruchou. Po několikaměsíčním testování by se vyhodnotila nasnímaná aktigrafická data a zjistilo by se, zda jsou mezi pacienty signifikantní rozdíly. Takové testování však nebylo v rámci této práce možné uskutečnit, a to zejména z důvodu jeho značné časové náročnosti.

Mimo výše uvedeného se práce zaměřila také na seznámení s bipolární afektivní poruchou, způsoby její léčby a vyhodnocování stavů postižených pacientů. Dále bylo vysvětleno, co je aktigrafie, cirkadiánní rytmicita a co jsou proměnné hodnoty cirkadiánní rytmicity.

## <span id="page-47-0"></span>**Literatura**

- <span id="page-47-1"></span>[1] John M. Grohol, PSY.D. *Circadian Rhythms and Bipolar Disorder* [online]. 2006 [cit. 2012-04-30]. Dostupné z:<http://psychcentral.com/lib/2006/circadian-rhythms-and-bipolar-disorder/>
- <span id="page-47-2"></span>[2] Eus J.W. Van Someren, Annemarieke Kessler, Majid Mirmiran, and Dick F. Swaab. *Indirect Bright Light Improves Circadian Rest-Activity Rhythm Disturbances in Demented Patients.* BIOL PSYCHIATRY 1997;41:955-963
- <span id="page-47-3"></span>[3] Phil Hornshaw. *Google activating 700,000 Android devices daily, nearing 250 million total* [online]. 2011 [cit. 2012-04-30]. Dostupné z: [http://www.androidapps.com/tech/articles/10587-google](http://www.androidapps.com/tech/articles/10587-google-activating-700-000-android-devices-daily-nearing-250-million-total)[activating-700-000-android-devices-daily-nearing-250-million-total](http://www.androidapps.com/tech/articles/10587-google-activating-700-000-android-devices-daily-nearing-250-million-total)
- <span id="page-47-4"></span>[4] National Institute of Health. *Bipolar Disorder*. 2009. NIH Publication No. 09-3679
- <span id="page-47-5"></span>[5] MUDr. Tomáš Novák. *Bipolární afektivní porucha* [online]. 2009 [cit. 2012-04-30]. Dostupné z: [http://www.ordinace.cz/clanek/bipolarni-afektivni-porucha-cast-jak-se-pozna-jak-probiha-a-cim-je](http://www.ordinace.cz/clanek/bipolarni-afektivni-porucha-cast-jak-se-pozna-jak-probiha-a-cim-je-zpusobena/)[zpusobena/](http://www.ordinace.cz/clanek/bipolarni-afektivni-porucha-cast-jak-se-pozna-jak-probiha-a-cim-je-zpusobena/)
- <span id="page-47-6"></span>[6] Robert M. A. Hirschfeld, MD. *Screening for Bipolar Disorder* [online]. 2007 [cit. 2012-04-30]. Dostupné z:<http://jpk.cdxinli.com/0804ck/4.Screening%20for%20bipolar%20disorder.pdf>
- <span id="page-47-7"></span>[7] STABLE Nation Coordinating Council. *STABLE Resource Toolkit* [online]. 2007 [cit. 2012-04-30]. Dostupné z: [http://www.cqaimh.org/pdf/STABLE\\_toolkit.pdf](http://www.cqaimh.org/pdf/STABLE_toolkit.pdf)
- <span id="page-47-8"></span>[8] Ancoli-Israel S, Cole R, Alessi C et al. *The role of actigraphy in the study of sleep and circadian rhythms*. American Academy of Sleep Medicine. Review Paper. SLEEP 2003;26(3):342-92.
- <span id="page-47-9"></span>[9] Hořínek D, Šonka K, Tichý M. *Aktigrafie, přehled indikací a oblastí použití*. Psychiatrie 2002;6(4):255–260.
- <span id="page-47-10"></span>[10] Pollak CP, Tryon WW, Nagaraja H, Dzwonczyk R. *How accurately does wrist actigraphy identify the states of sleep and wakefulness?* Sleep. 2001 Dec 15;24(8):957-65.
- <span id="page-47-11"></span>[11] Morphy H; Dunn KM; Lewis M et al. *Epidemiology of Insomnia: a Longitudinal Study in a UK Population.* SLEEP 2007;30(3):274-280.
- <span id="page-47-12"></span>[12] Natale V; Plazzi G; Martoni M. *Actigraphy In The Assessment Of Insomnia: A Quantitative Approach.* SLEEP 2009;32(6):767–771.
- <span id="page-47-13"></span>[13] NHLBI: Health Information for the Public. U.S. Department of Health and Human Services. *Sleep Apnea* [online]. 2010 [cit. 2012-05-07]. Dostupné z: [http://www.nhlbi.nih.gov/health/health](http://www.nhlbi.nih.gov/health/health-topics/topics/sleepapnea/)[topics/topics/sleepapnea/](http://www.nhlbi.nih.gov/health/health-topics/topics/sleepapnea/)
- <span id="page-47-14"></span>[14] Bullock B. *Actigraph-derived variables as predictors of bipolar disorder traits and states: theoretical and empirical considerations.* 2011. Swinburne University Of Technology
- <span id="page-47-15"></span>[15] Ricker T. *RIP: Symbian* [online]. 2011 [cit. 2012-05-09]. Dostupné z: <http://www.engadget.com/2011/02/11/rip-symbian/>
- <span id="page-47-16"></span>[16] Kapetanakis M. *Developer Economics 2011 – Winners and losers in the platform race* [online]. 2011[cit. 2012-05-09]. Dostupné z: [http://www.visionmobile.com/blog/2011/06/developer](http://www.visionmobile.com/blog/2011/06/developer-economics-2011-winners-and-losers-in-the-platform-race/)[economics-2011-winners-and-losers-in-the-platform-race/](http://www.visionmobile.com/blog/2011/06/developer-economics-2011-winners-and-losers-in-the-platform-race/)
- <span id="page-47-17"></span>[17] Albanesius C. Android *Captures 52 Percent of Global Smartphone Market Share* [online]. 2011 [cit. 2012-05-09]. Dostupné z:<http://www.pcmag.com/article2/0,2817,2396404,00.asp>
- <span id="page-48-0"></span>[18] Pettey C. *Gartner Says Sales of Mobile Devices Grew 5.6 Percent in Third Quarter of 2011; Smartphone Sales Increased 42 Percent* [online]. 2011 [cit. 2012-05-09]. <http://www.gartner.com/it/page.jsp?id=1848514>
- <span id="page-48-1"></span>[19] Google Inc. *Android Developers* [online]. 2012 [cit. 2012-05-09]. Dostupné z: <http://developer.android.com/index.html>
- <span id="page-48-2"></span>[20] Slezák, David. *Sledování kvality spánku pomocí chytrého telefonu*. Praha, 2012. Bakalářská práce. ČVUT
- <span id="page-48-3"></span>[21] Burda, Václav. *Sledování příjmu potravy pomocí mobilní aplikace*. Praha, 2012. Bakalářská práce. ČVUT
- <span id="page-48-4"></span>[22] JSON.org. *Introducing JSON* [online]. c2002 [cit. 2012-05-09]. Dostupné z:<http://www.json.org/>
- <span id="page-48-5"></span>[23] Wilson, J. *Gson 2.1 Released* [online]. 2012 [cit. 2012-05-09]. Dostupné z: <https://groups.google.com/forum/#!topic/google-gson/h8plK-W1CPs>
- <span id="page-48-6"></span>[24] Google Inc. *google-gson* [online]. 2012 [cit. 2012-05-09]. Dostupné z: <http://code.google.com/p/google-gson/>
- <span id="page-48-7"></span>[25] Husák M. *8. AKCELEROMETRY* [online]. 2009 [cit. 2012-05-12]. Dostupné z: <http://www.micro.feld.cvut.cz/home/X34SES/prednasky/08%20Akcelerometry.pdf>
- <span id="page-48-8"></span>[26] CamNtech Ltd. Papworth Everard (UK). *The Actiwatch User Manual*. 2008.
- <span id="page-48-9"></span>[27] Stack Exchange Inc. *Stack Overflow* [online]. c2012 [cit. 2012-05-12]. Dostupné z: <http://stackoverflow.com/>
- <span id="page-48-10"></span>[28] The PHP Group. *PHP* [online]. c2001-2012 [cit. 2012-05-13]. Dostupné z:<http://www.php.net/>
- <span id="page-48-11"></span>[29] Oracle Corporation. *MySQL* [online]. c2012 [cit. 2012-05-13]. Dostupné z:<http://dev.mysql.com/>
- <span id="page-48-12"></span>[30] *gChartPhp* [online]. 2012 [cit. 2012-05-13]. Dostupné z:<https://github.com/pacbard/gChartPhp>
- <span id="page-48-13"></span>[31] Fingas J. *Visualized: Android's device diversity cut up into 3,997 little pieces* [online]. 2012 [cit. 2012-05-16]. Dostupné z: [http://www.engadget.com/2012/05/16/visualized-android-device](http://www.engadget.com/2012/05/16/visualized-android-device-diversity/)[diversity/](http://www.engadget.com/2012/05/16/visualized-android-device-diversity/)

# <span id="page-49-0"></span>**Přílohy**

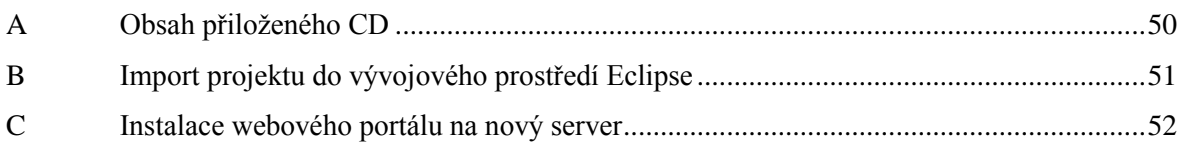

## Příloha A

# <span id="page-50-0"></span>**A Obsah přiloženého CD**

K této práci je přiloženo i CD, které obsahuje následující data:

- Adresář **pdf** adresář obsahující tuto práci ve formátu PDF.
- Adresář **apk** adresář obsahující soubor **Asleep.apk** vhodný pro nainstalování výsledné aplikace do mobilního zařízení.
- Adresář **source** adresář obsahující zdrojové kódy; adresář je rozdělen na dva podadresáře:
	- o Adresář **android\_source** adresář obsahující zdrojové kódy mobilní aplikace. Postup pro import zdrojových kódů do vývojového prostředí Eclipse je uveden v příloze [B.](#page-51-0)
	- o Adresář **web\_source** adresář obsahující zdrojové kódy obsluhující chod webového portálu a jeho propojení s mobilní aplikací. Postup pro instalaci webového portálu na nový server je uveden v příloze [C.](#page-52-0)

## Příloha B

# <span id="page-51-0"></span>**B Import projektu do vývojového prostředí Eclipse**

Podadresář přiloženého CD **source/android\_source** obsahuje zdrojové kódy výsledné mobilní aplikace, které mohou být importovány například do vývojového prostředí Eclipse. Tato příloha se zaměřuje na popsání postupu umožňujícího import.

### Postup:

- 1. Stažení a instalace vývojového prostředí **Eclipse** z webových stránek [http://www.eclipse.org/.](http://www.eclipse.org/)
- 2. Stažení, instalace a nastavení **Android SDK** a **ADT pluginu** pro vývojové prostředí Eclipse. Podrobný návod instalace je popsán na webových stránkách: [http://developer.android.com/sdk/installing.html.](http://developer.android.com/sdk/installing.html)
- 3. Import zdrojových kódů (projektu) do vývojového prostředí Eclipse:
	- Zvolení položky **File/Import**.
	- Rozbalení položky **General** a následné zvolení položky **Existing Projects into Workspace**.
	- Výběr adresáře obsahujícího zdrojové kódy (adresář **source/android\_source/Asleep**) mobilní aplikace, následný výběr požadovaného projektu a stisknutí tlačítka **Finish**.

## Příloha C

# <span id="page-52-0"></span>**C Instalace webového portálu na nový server**

Podadresář přiloženého CD **source/web\_source** obsahuje zdrojové kódy obsluhující chod webového serveru a jeho propojení s mobilní aplikací. Tato příloha se zaměřuje na postup instalace webového portálu na nový server. Postup převzat z [\[21\].](#page-48-3)

Postup instalace webového portálu:

- 1. Spuštění instalačního SQL skriptu **database.sq**l na novém serveru.
- 2. Zkopírování obsahu adresáře **web\_source** na server.
- 3. Editace souboru **pw.php** (adresář **source/web\_source/diet**) podle aktuálních potřeb.
- 4. Editace souboru **.htaccess** dle struktury serveru
	- Výchozí údaje administrátorského účtu

oEmail: admin@admin.cz

o Heslo: admin

Postup instalace podpory mobilní aplikace:

- 1. Editace souboru **pw.php** (adresář **source/web\_source**) podle aktuálních potřeb.
- 2. Editace souboru mobilní aplikace **Konstanty.java** (adresář source/android\_source/Asleep/src/android/diet/db) podle aktuálních potřeb.